## NEC

# **N8151-45/N8151-45F 内蔵DAT/Built-In DAT**

取扱説明書 ...................... 1 ページ User's Guide ............... Page 53

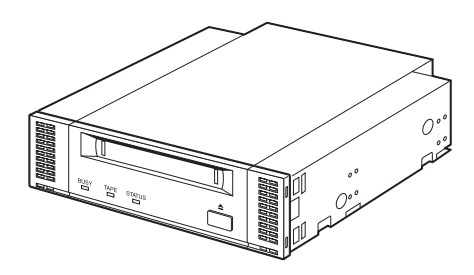

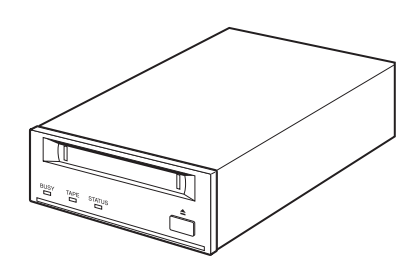

• 製品をご使用になる前に必ず本書をお読みください。

• Make sure you read this manual before using the product. After reading this manual carefully, store it in a safe place.

<span id="page-2-0"></span>Microsoft Windows Windows NT Microsoft Corporation

Digital Data Storage

Windows NT 4.0 Microsoft® Windows NT® Server network operating system version 4.0 Microsoft® Windows NT® Workstation network operating system version 4.0

 $1$  $2$ 3 NEC おさんなどを持ちません。  $4 \leftrightarrow 4$ 

 $5$ 

<span id="page-3-0"></span>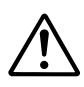

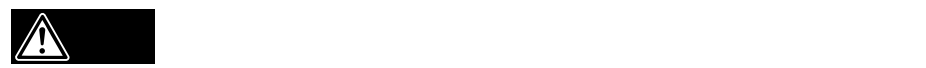

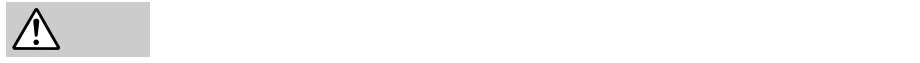

 $3$ 

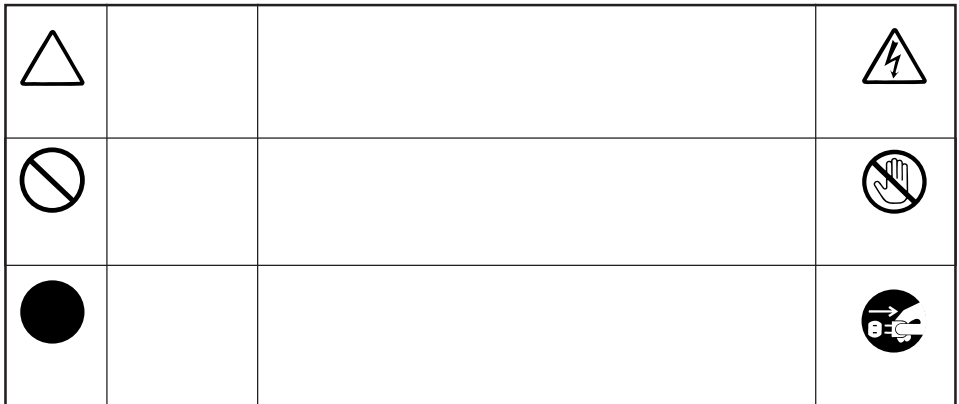

<span id="page-4-0"></span>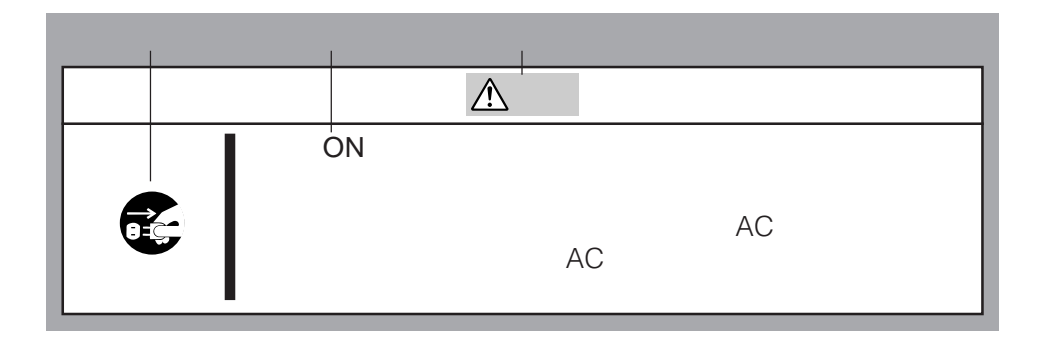

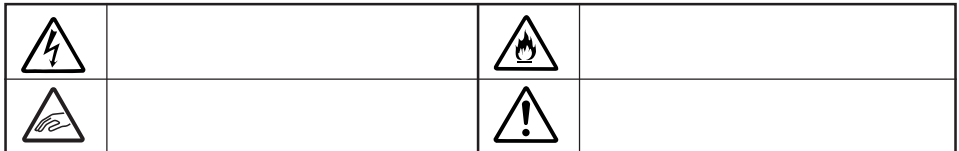

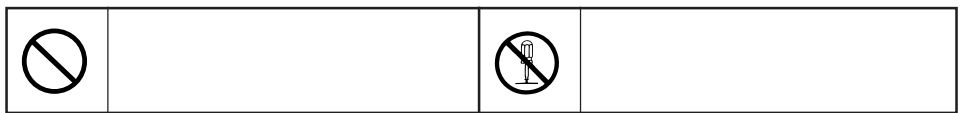

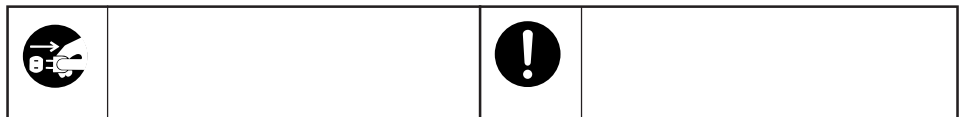

<span id="page-5-0"></span>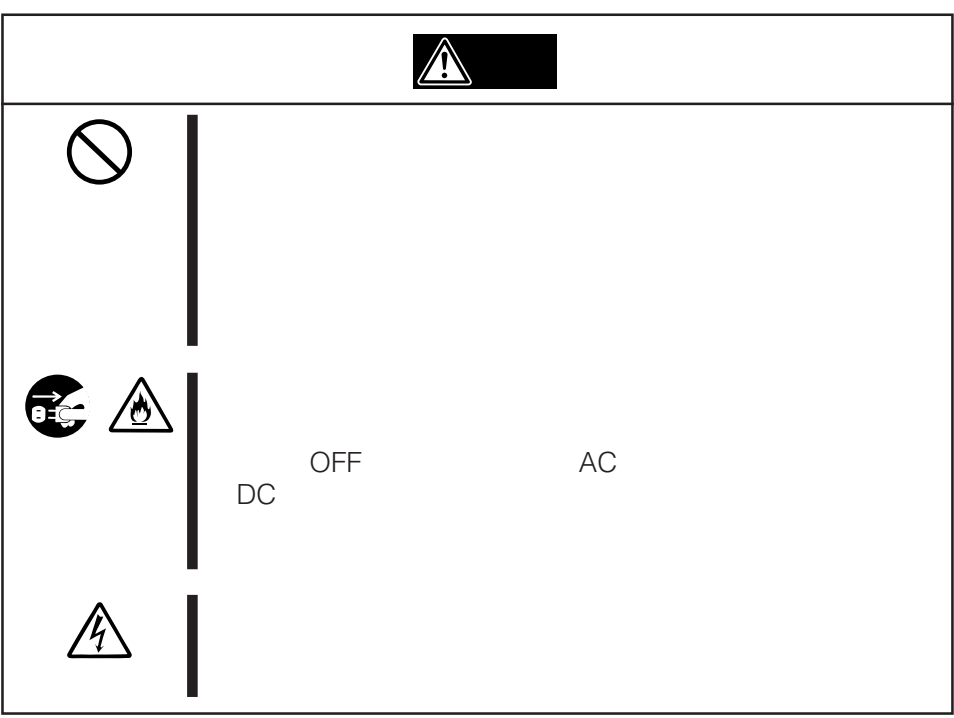

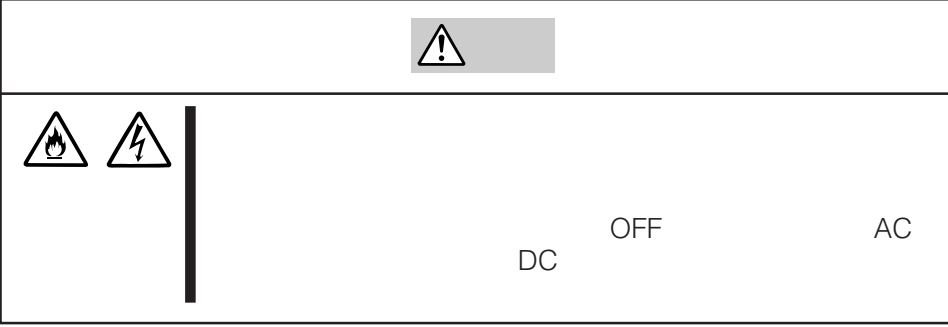

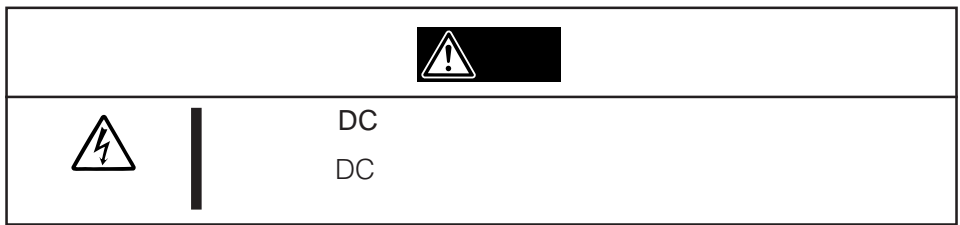

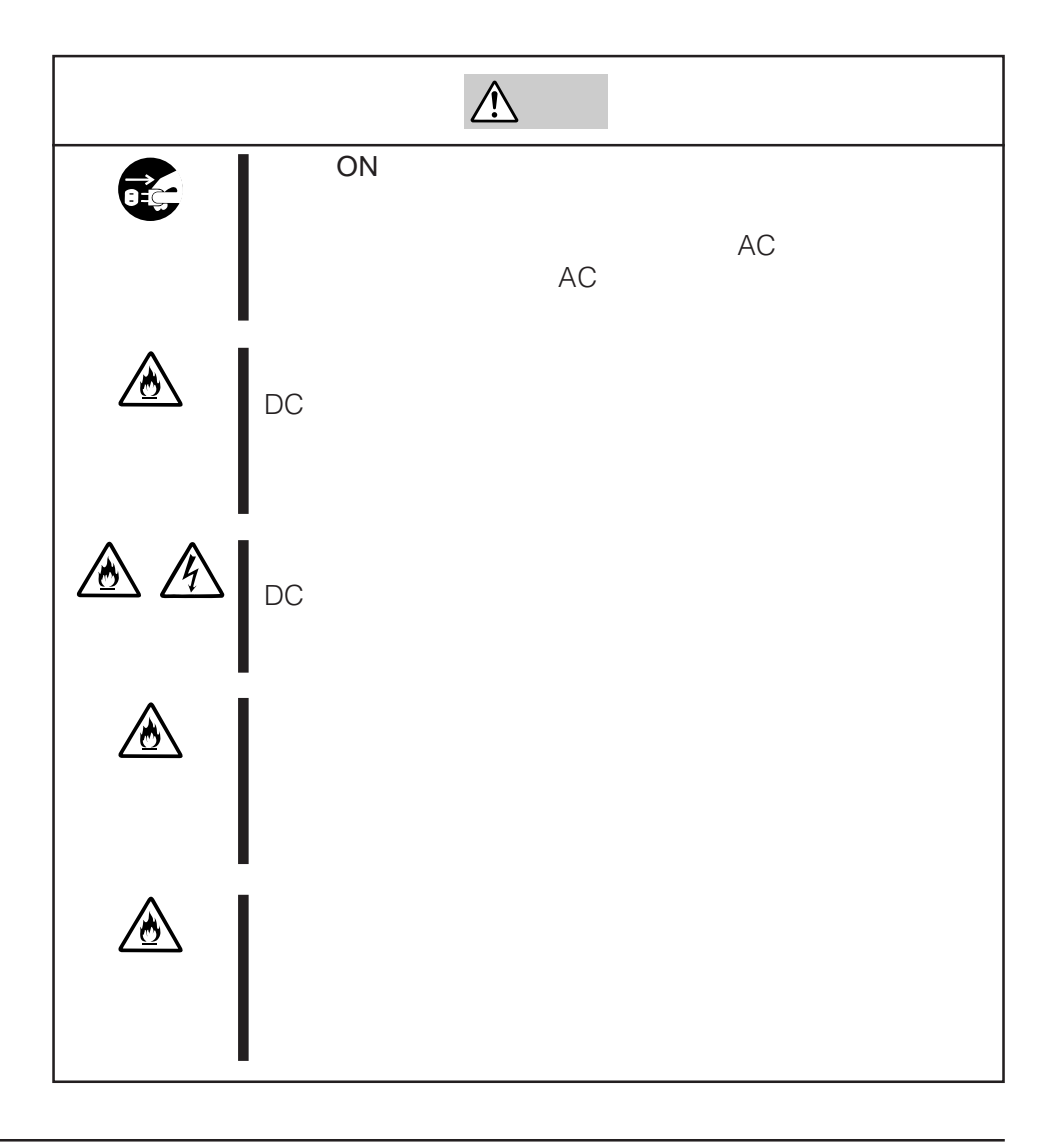

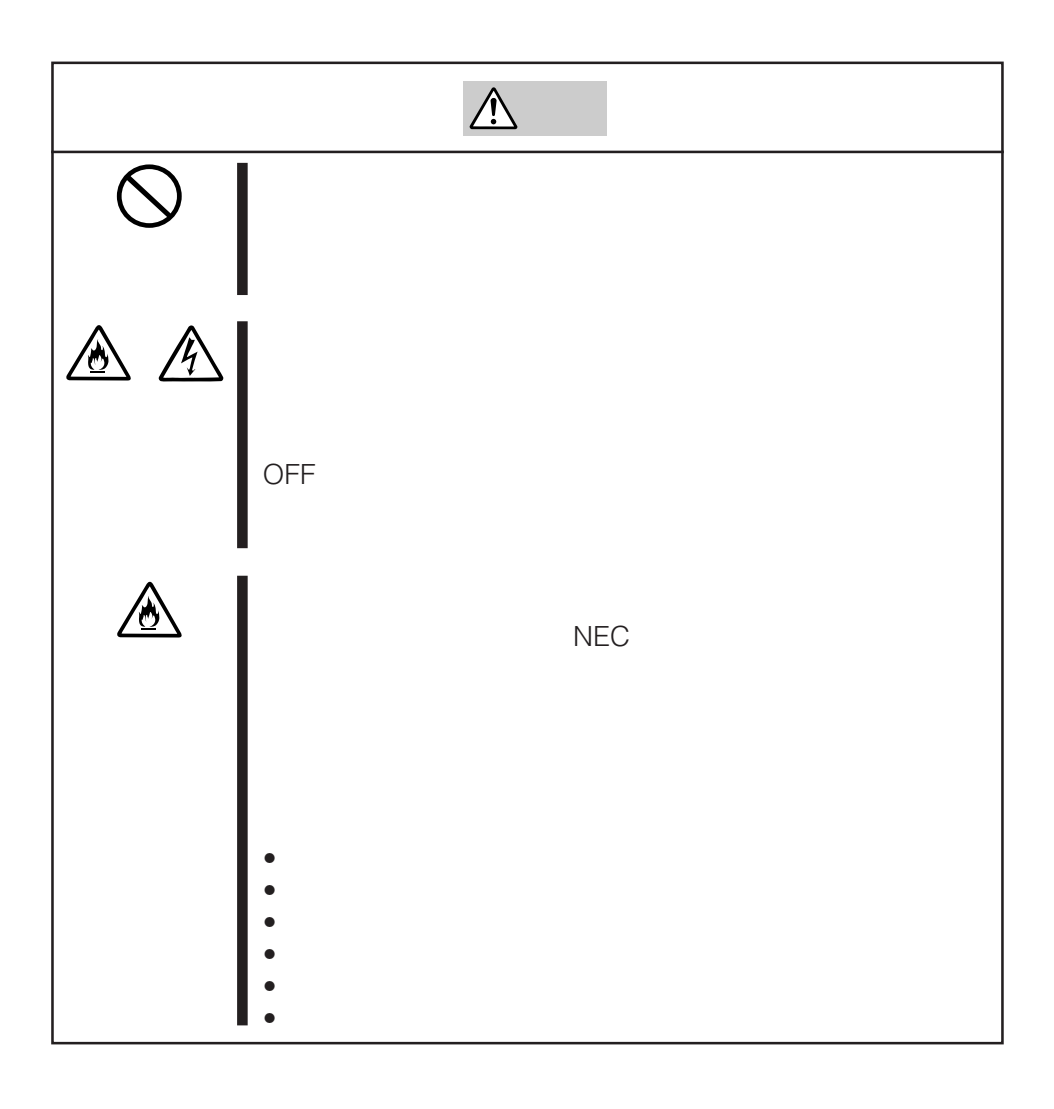

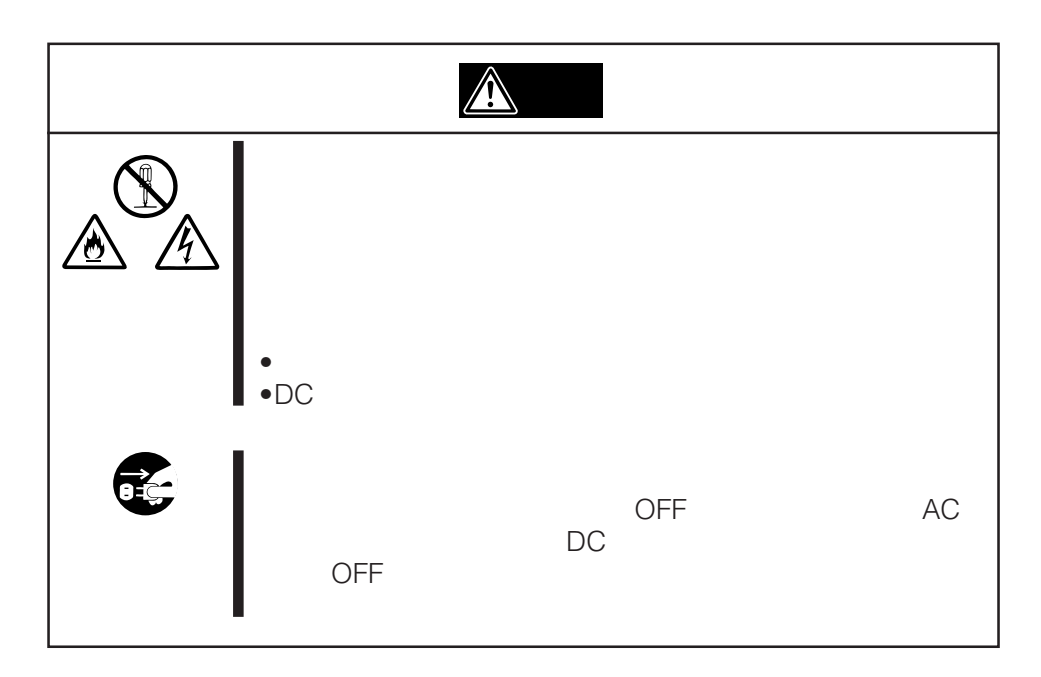

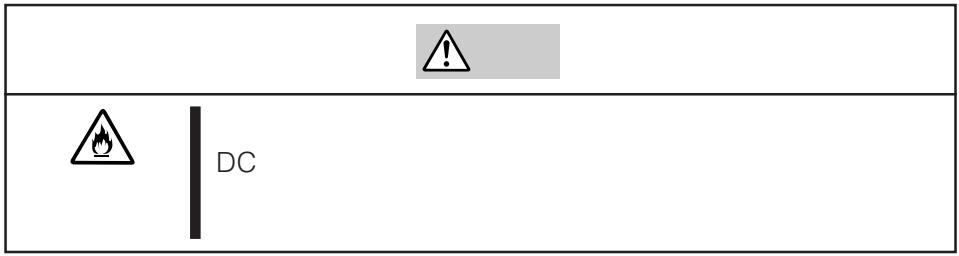

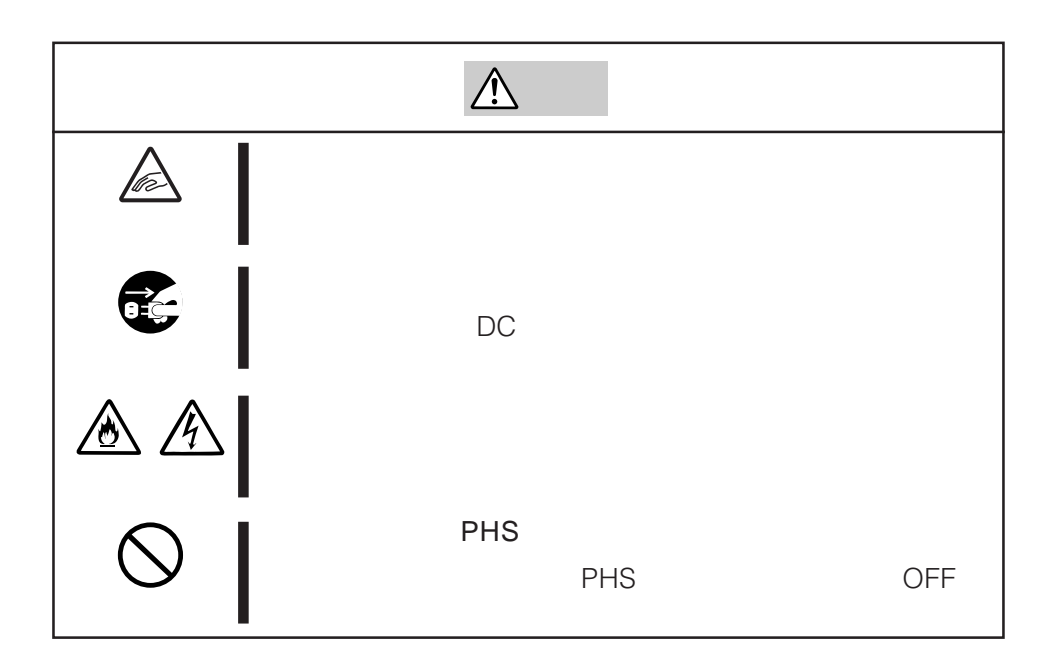

<span id="page-10-0"></span>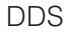

DDS アイトリッジ こうしょうかい DDS アイトリッジ DDS

SCSI ID SCSI SCSI ID

### **BUSY LED OFF**

 $\overline{D}$  DDS  $\overline{D}$ 

 $\sim$  25  $\overline{D}$ DDS  $\overline{D}$ EF-3237C/EF-3237CN

### N8151-45 DAT

<span id="page-11-0"></span>N8151-45 DAT NEC Express5800

DDS Digital Data Storage

<span id="page-12-0"></span>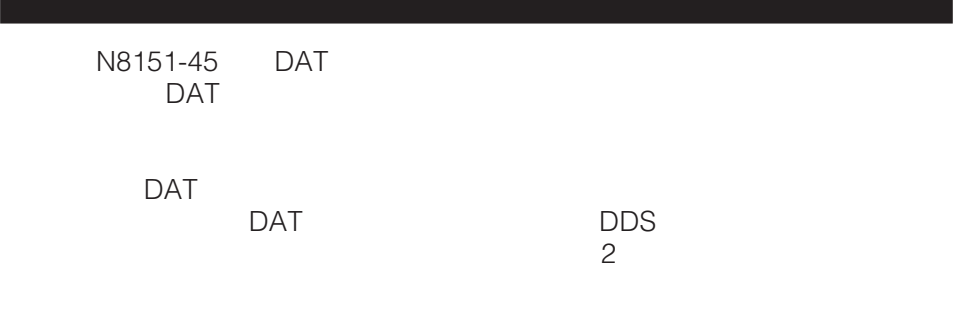

the control of the control of the control of the control of the control of the control of

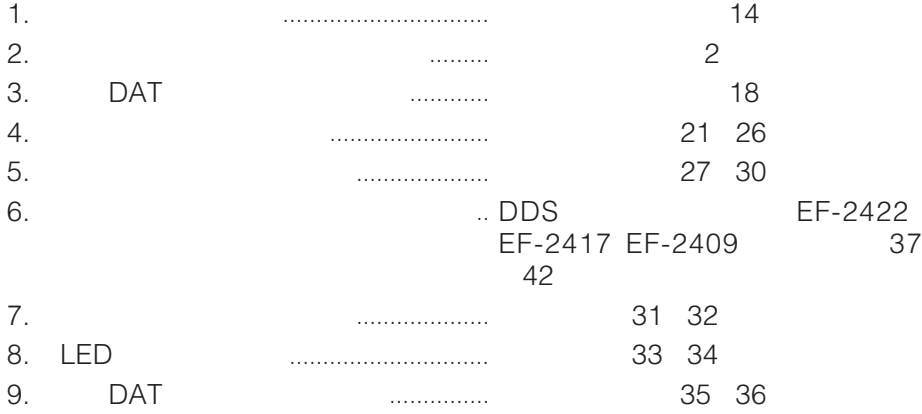

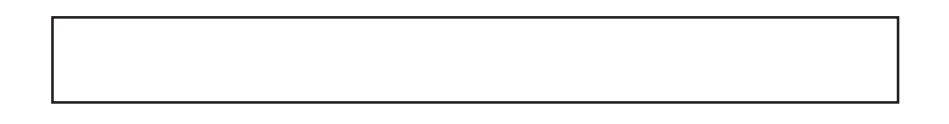

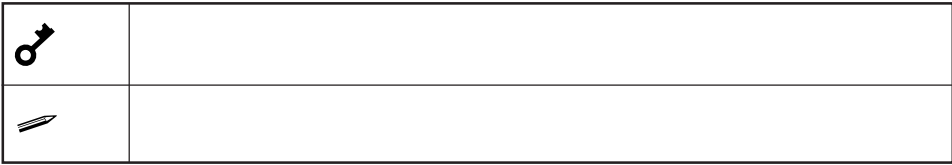

<span id="page-13-0"></span>the control of the control of the control of the control of the control of

the control of the control of the control of

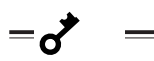

 $\sim$  5

۰

<span id="page-14-0"></span>

**COL** 

NEC NEC

 $\sim$  5

### <span id="page-15-0"></span>N8151-45 DAT DAT

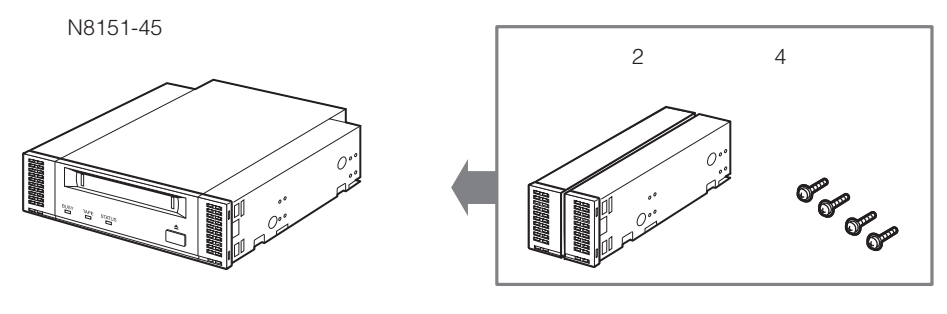

 $\overline{a}$ 

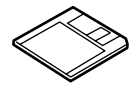

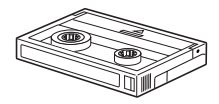

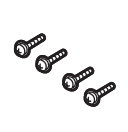

DAT  $L = L$   $R = L$ 

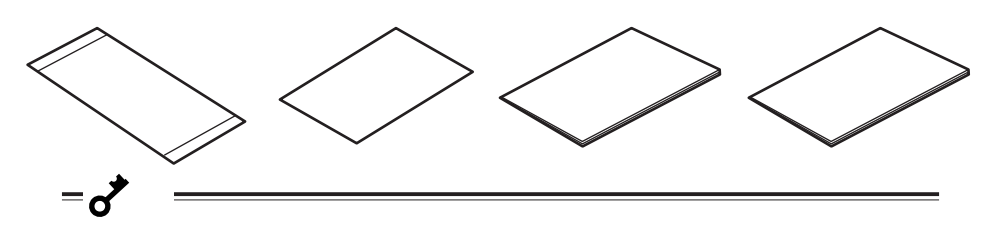

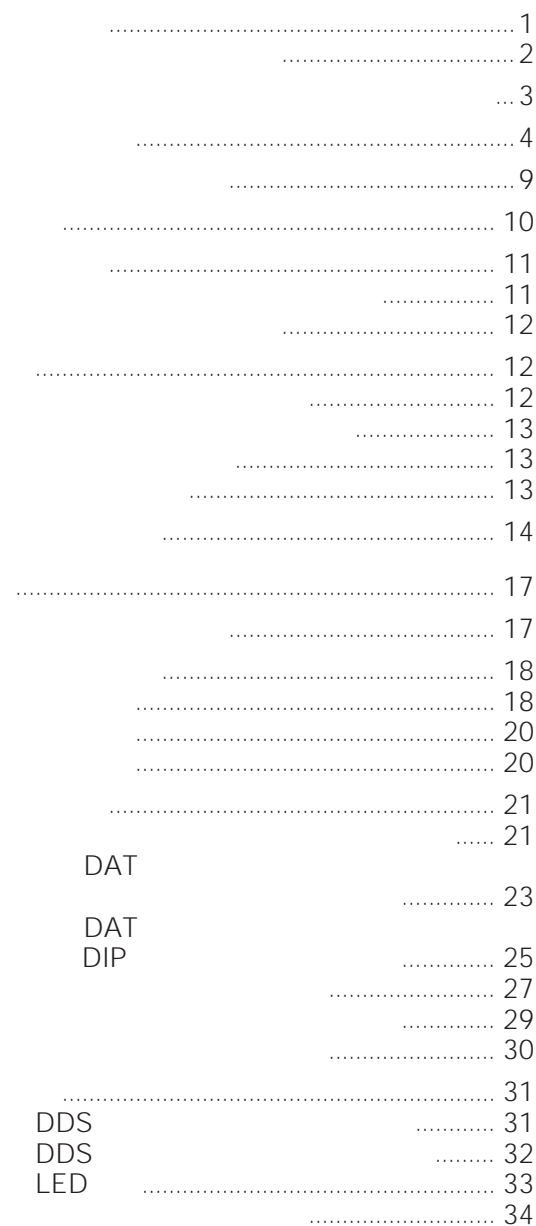

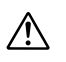

**DAT** 

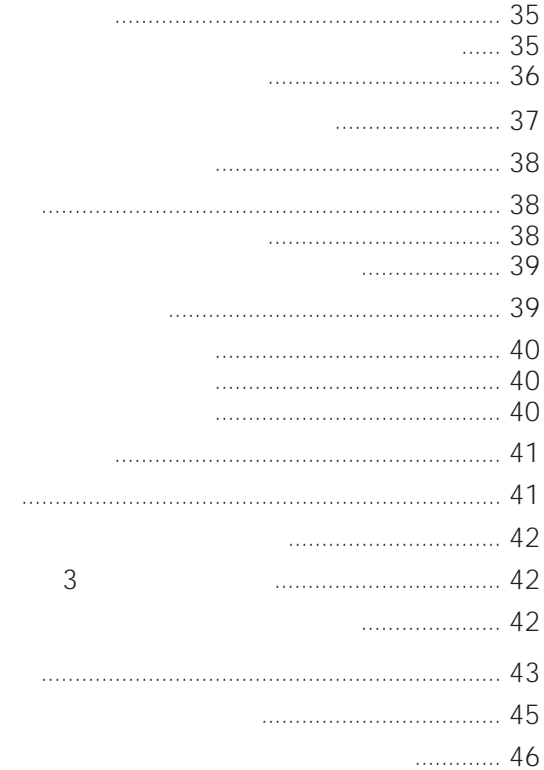

**DDS** EF-2422 EF-2417 EF-2409

# <span id="page-18-0"></span>DAT

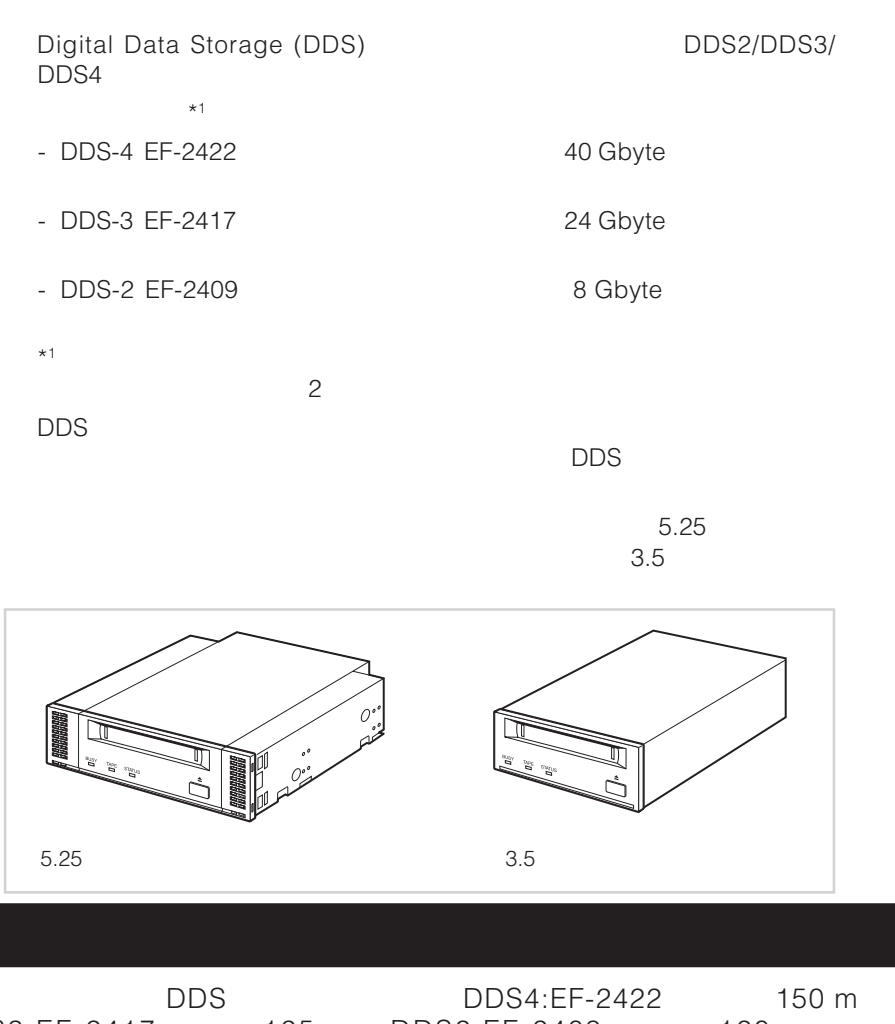

DDS DDS4:EF-2422 DDS DDS4:EF-2422 150 m<br>DDS3:EF-2417 125 m DDS2:EF-2409 120 m 125 m DDS2:EF-2409 120 m  $\text{DDS1:EF-2407}$  90 m  $^{*1}$   $\text{DDS}$ 

\*1 DDS1:EF-2407 90 m

<span id="page-19-0"></span> $=$  $\sigma$  $5.25$  3.5

**Contract Contract Contract** 

 $5.25$ 

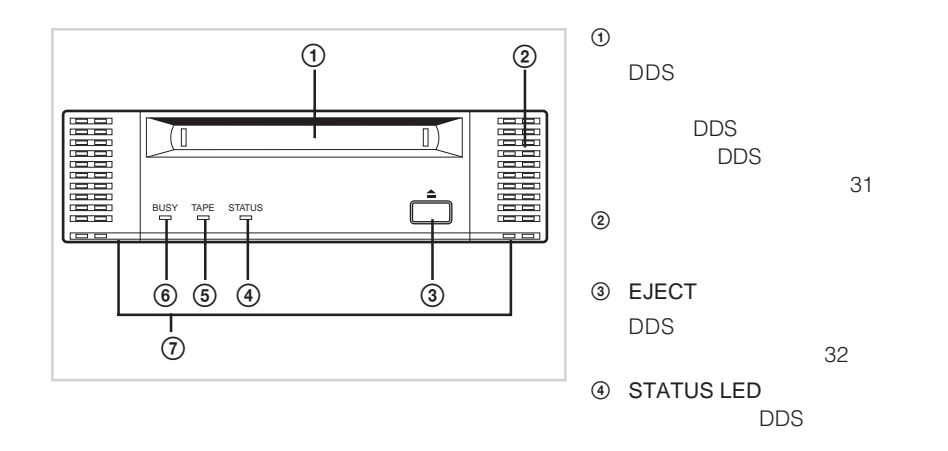

33

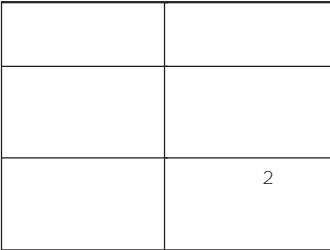

## 5 TAPE LED

DDS

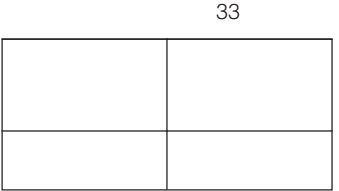

#### 6 BUSY LED SCSI

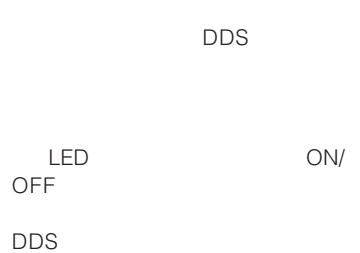

33

 $\circledcirc$ 

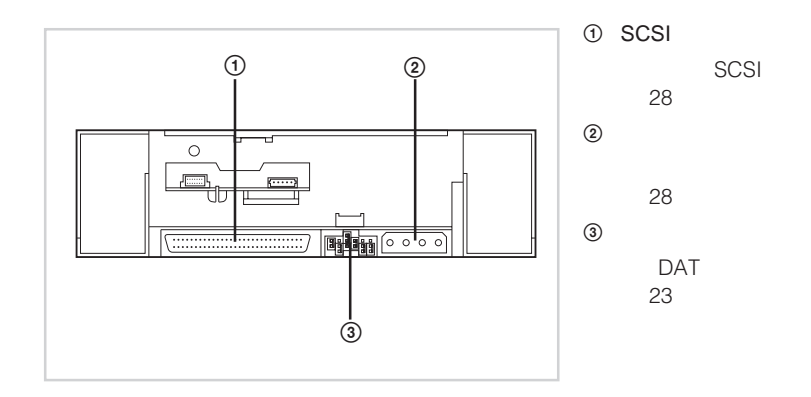

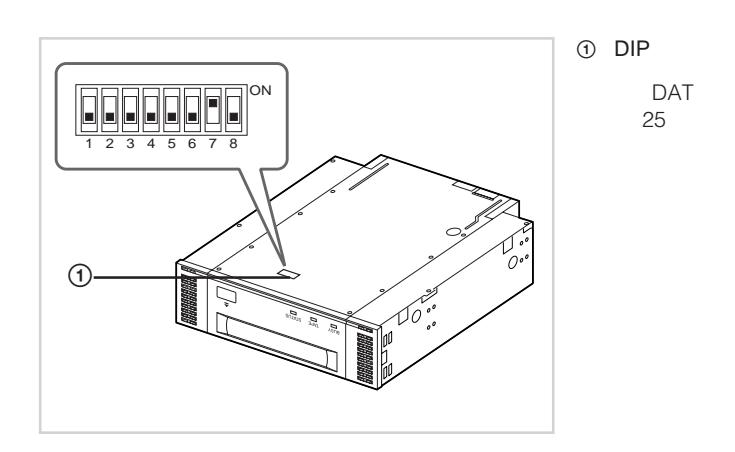

<span id="page-21-0"></span>**Contract Contract** 

**Contract Contract** 

<span id="page-22-0"></span>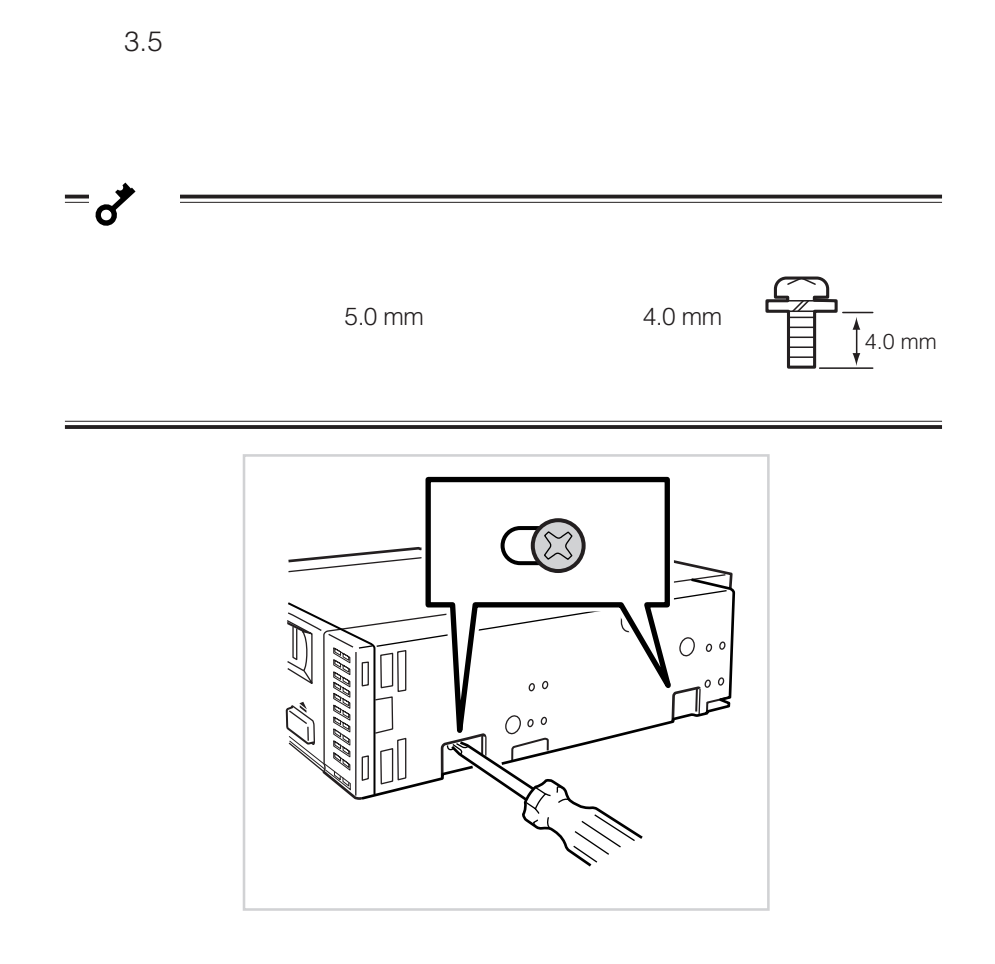

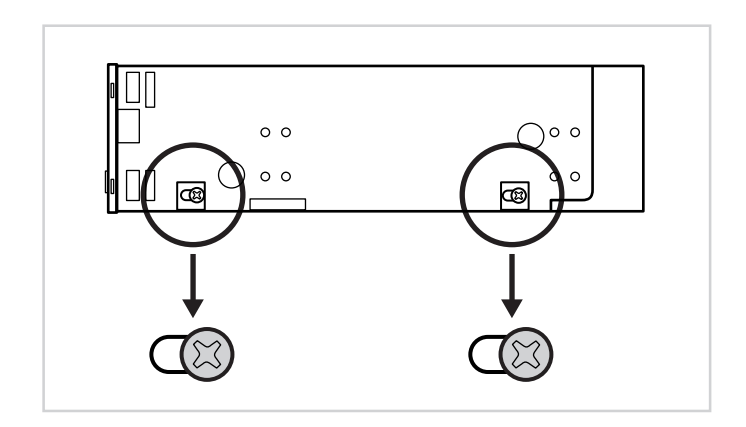

### <span id="page-24-0"></span>**内蔵DATの設定 ~ジャンパピンを使った設定~**

SCSI ID ID4

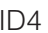

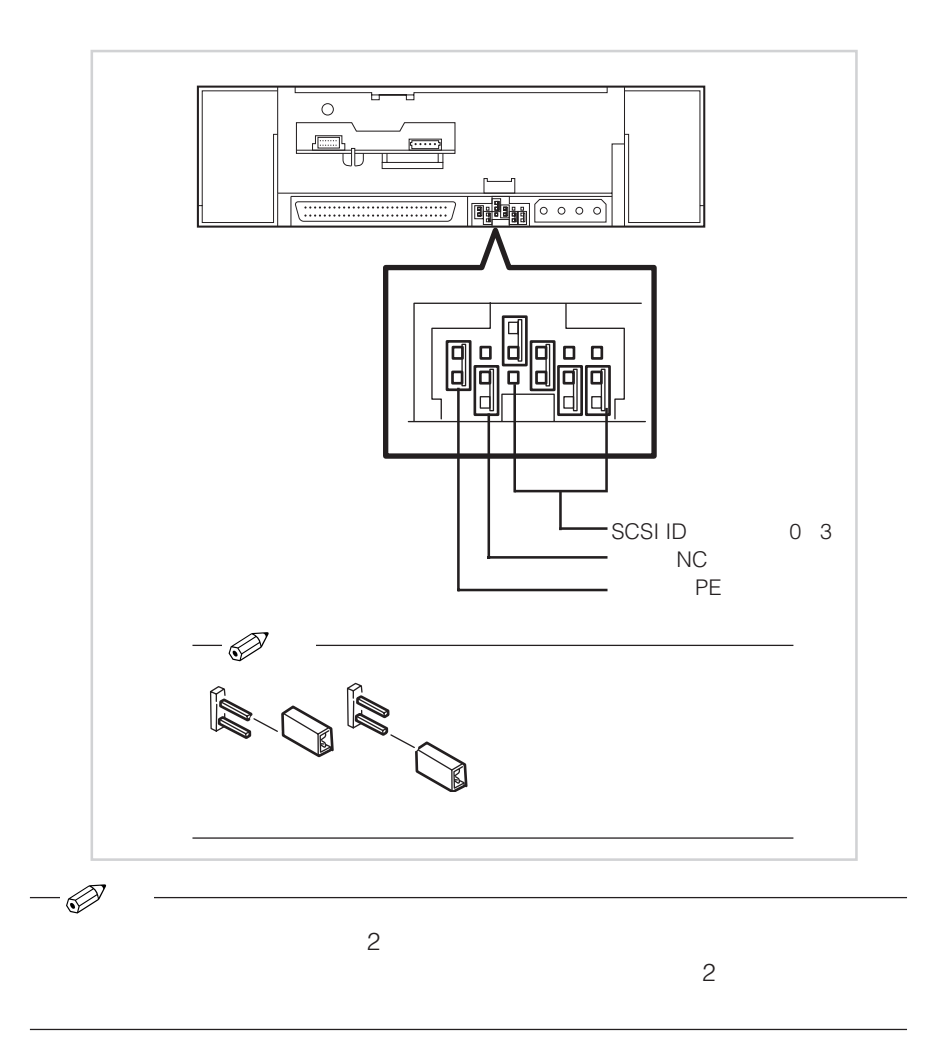

 $3 \overline{4}$ 

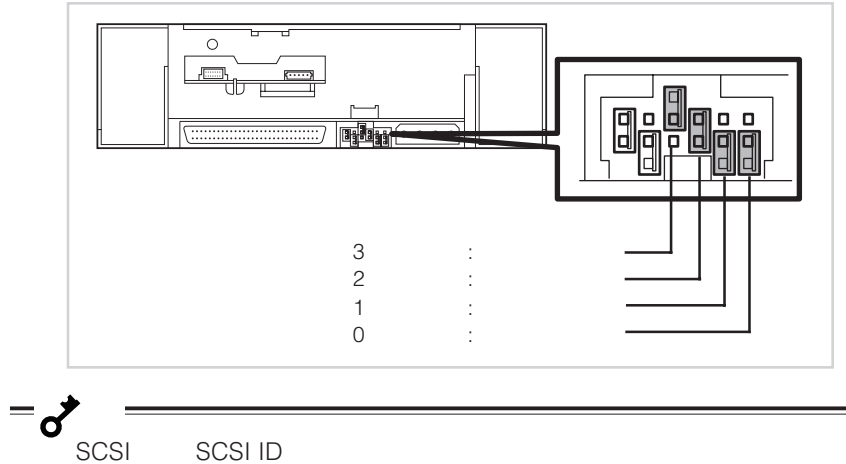

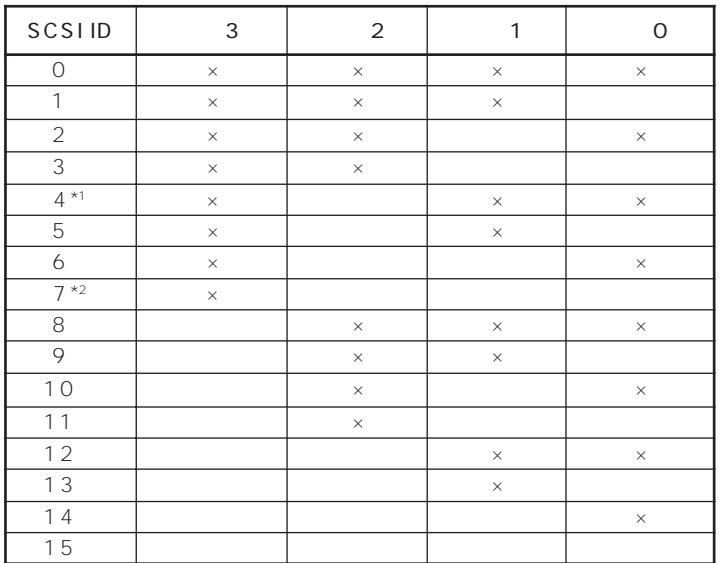

 $\times$ 

 $*1$ 

\*2 SCSI ID ID7

<span id="page-26-0"></span>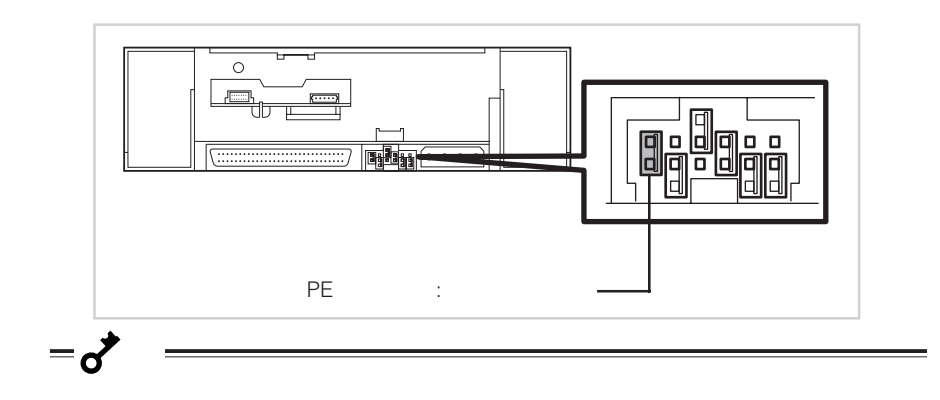

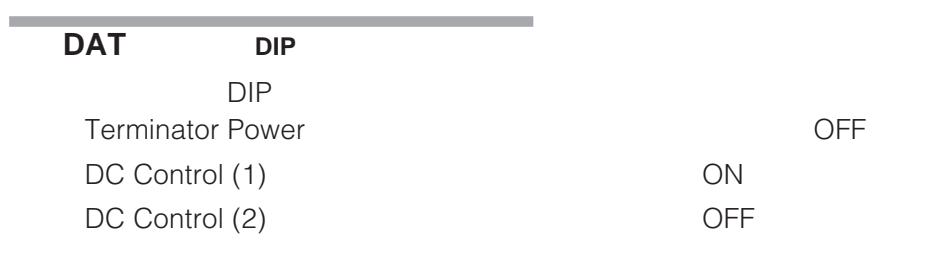

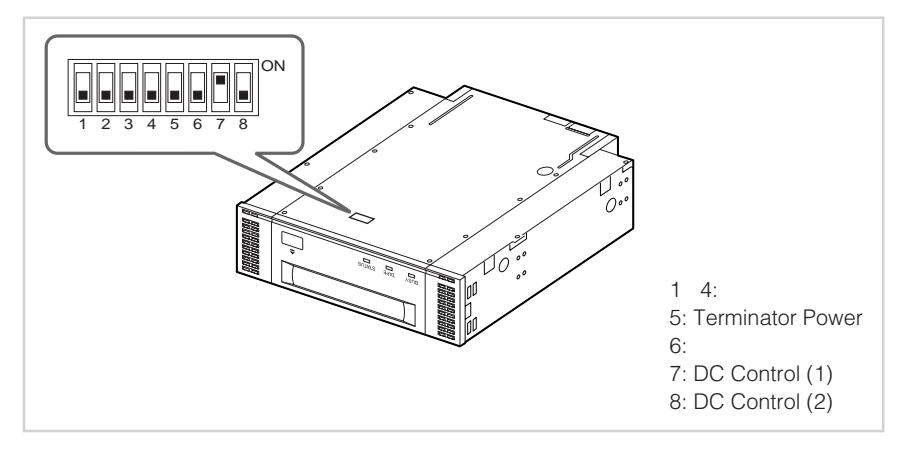

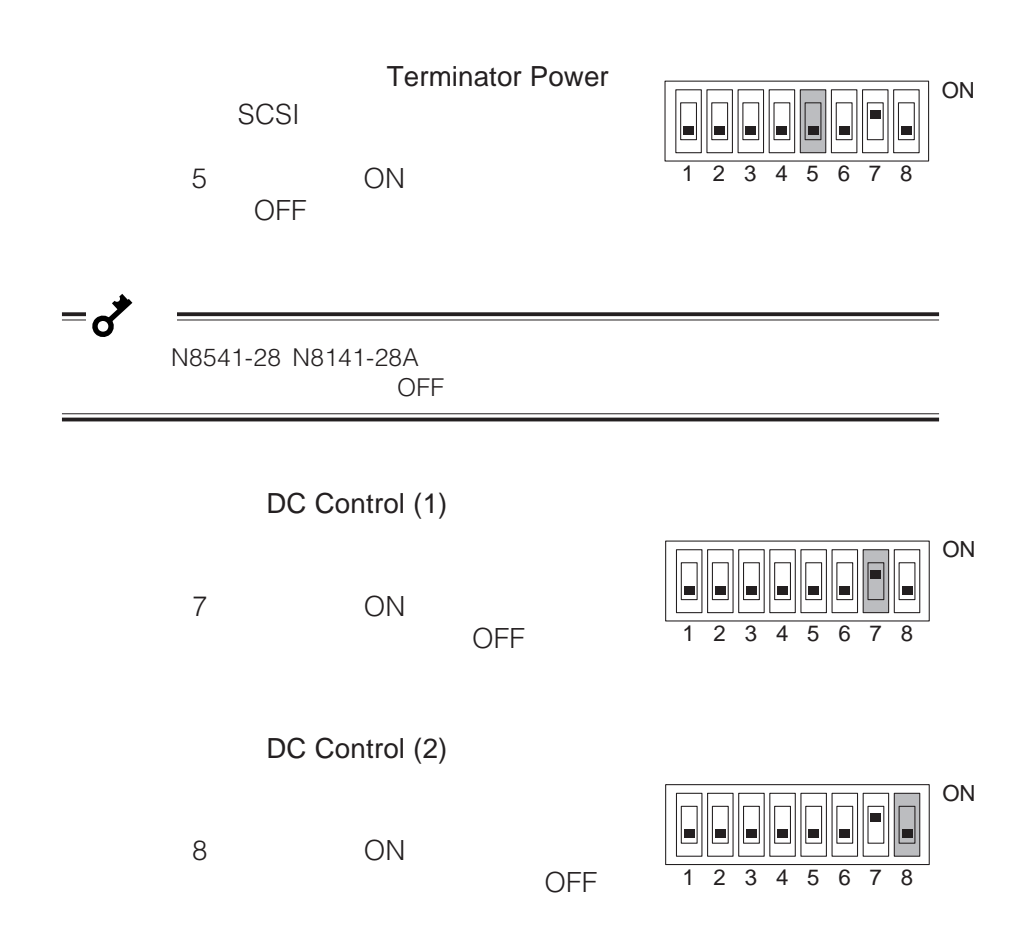

<span id="page-28-0"></span>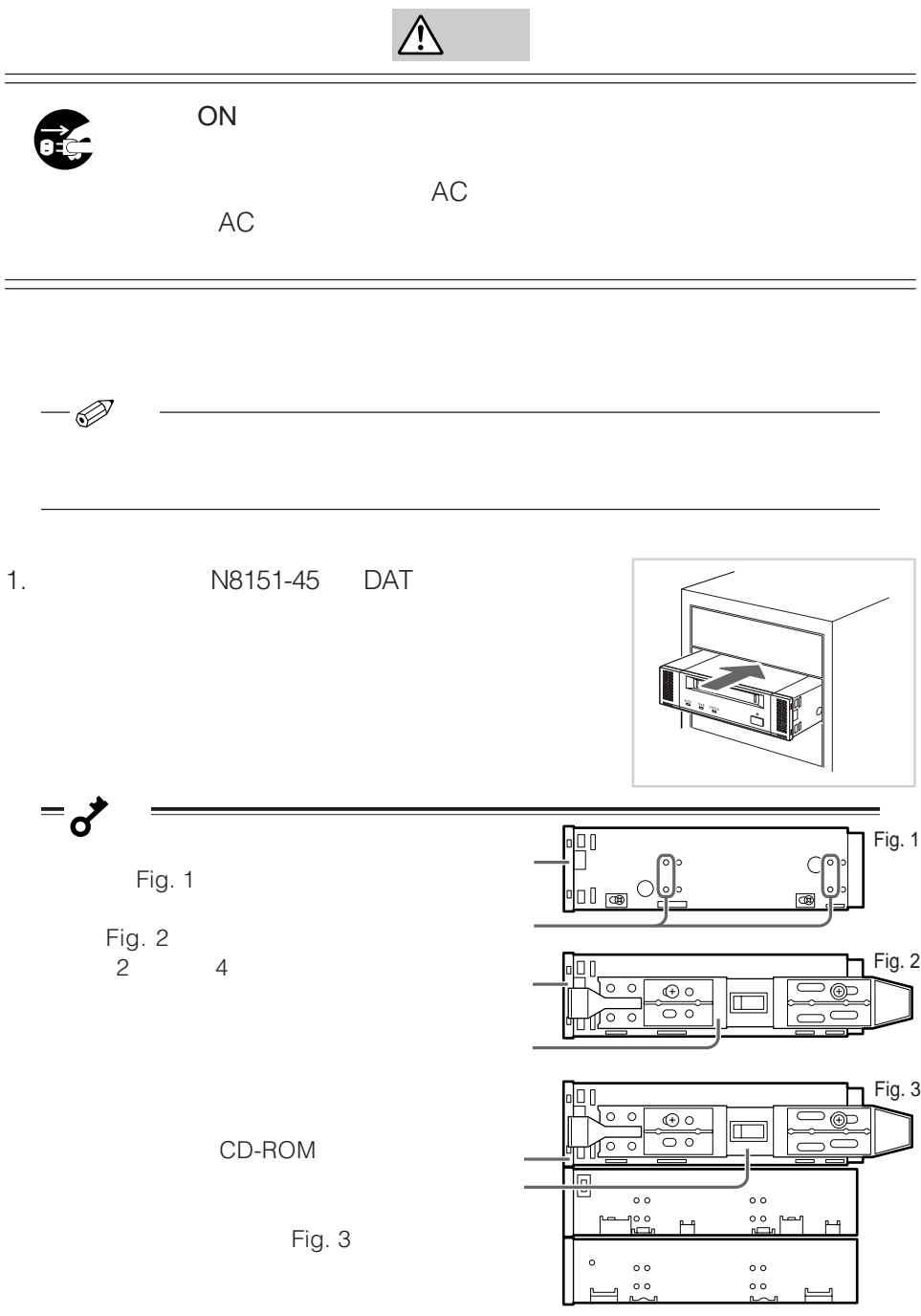

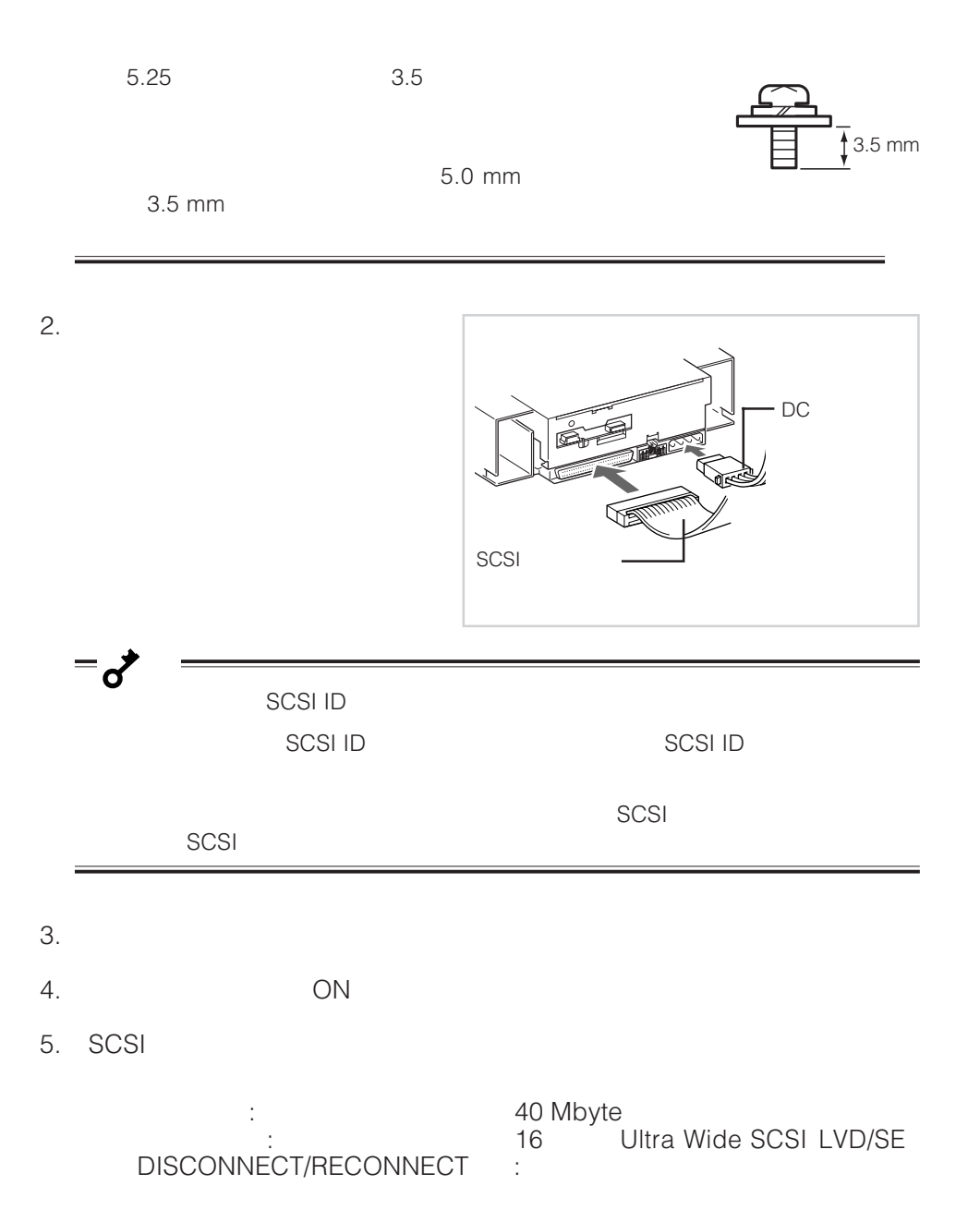

 $SCSI$ 

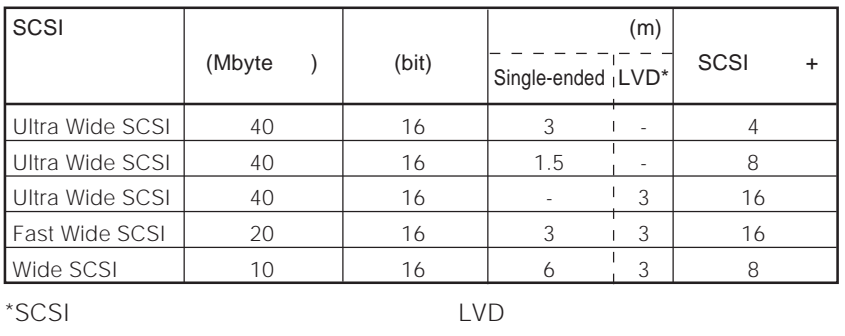

NEC Web 8 http://www.express.nec.co.jp (The Superintendent of the Superintendent of the Express 5800/100 $\,$ 

Windows

NT/2000

重要�

<span id="page-30-0"></span> $=$   $\sigma$ 

webmaster@ace.comp.nec.co.jp

### Windows NT 4.0 NT

<span id="page-31-0"></span>and the control of the control of the control of the control of the control of

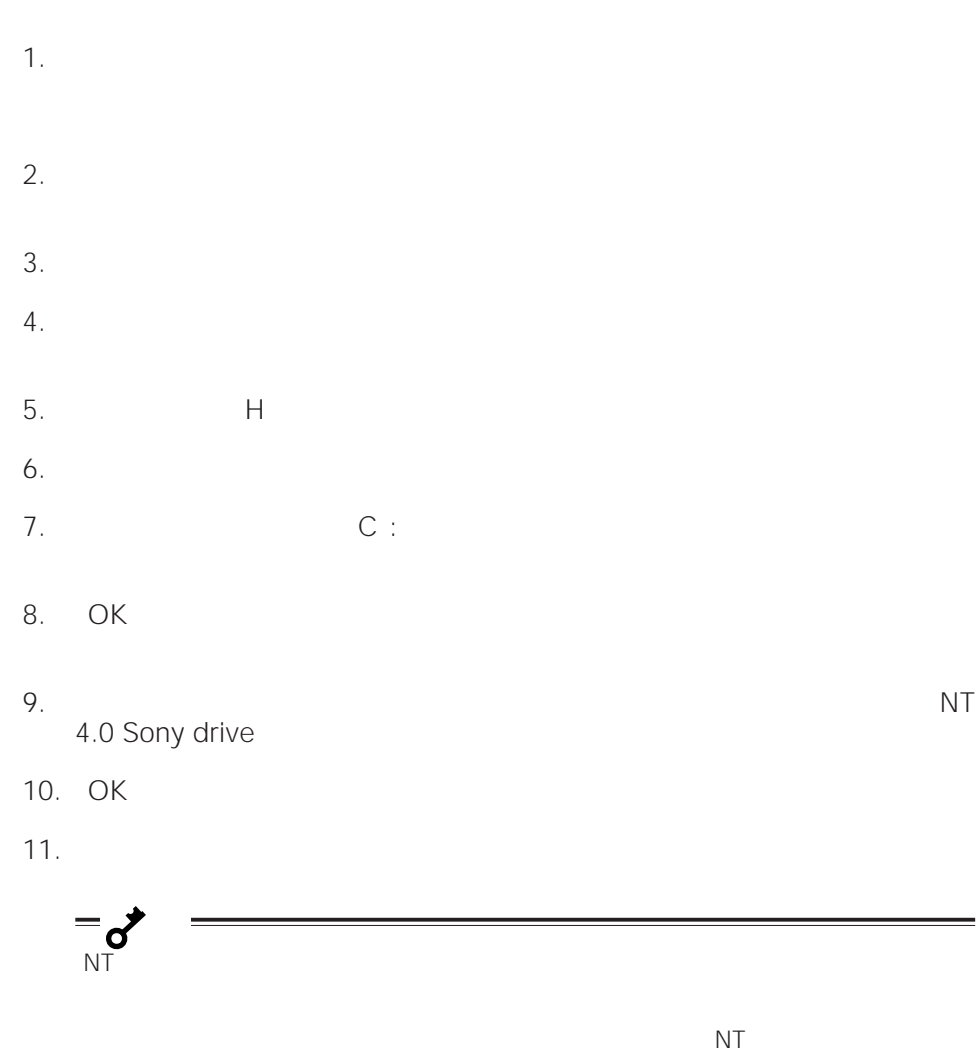

NT 4.0 Sony SDT-11000

4mm DAT drive

<span id="page-32-0"></span>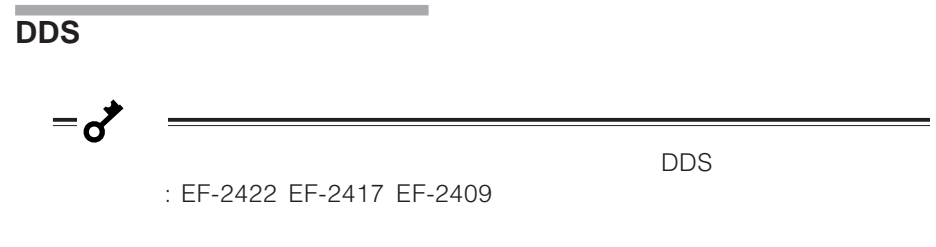

 $\overline{C}$  is the contract of the contract of the contract of  $\overline{C}$ 

- 1.  $ON$ BUSY LED TAPE LED STATUS LED
- 2. DDS

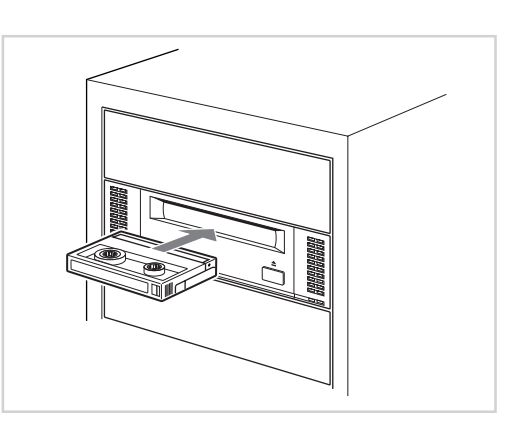

<span id="page-33-0"></span>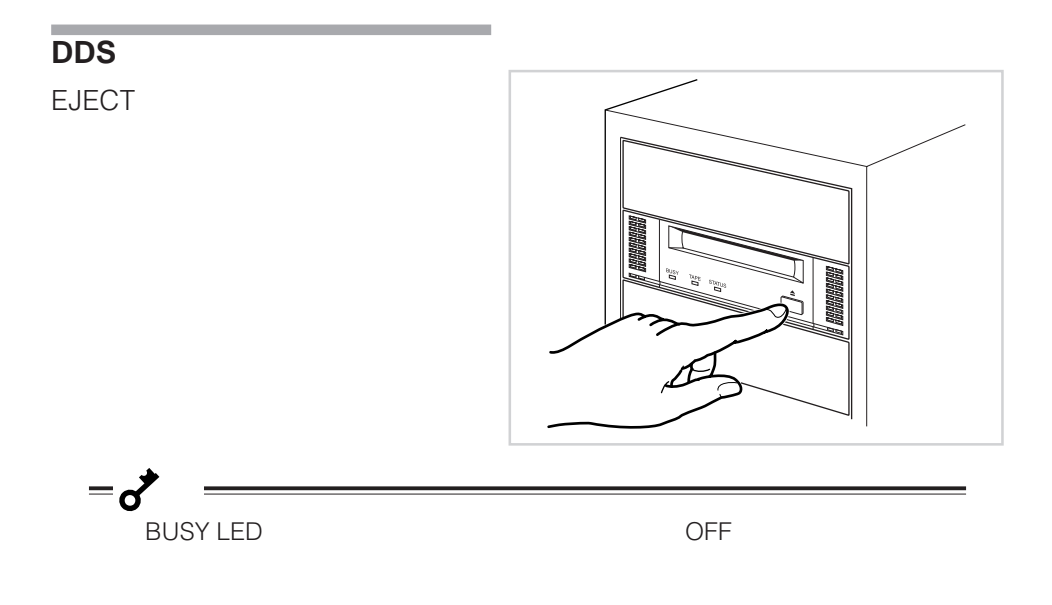

<span id="page-34-0"></span>**LED表示**

### 3 LED DDS

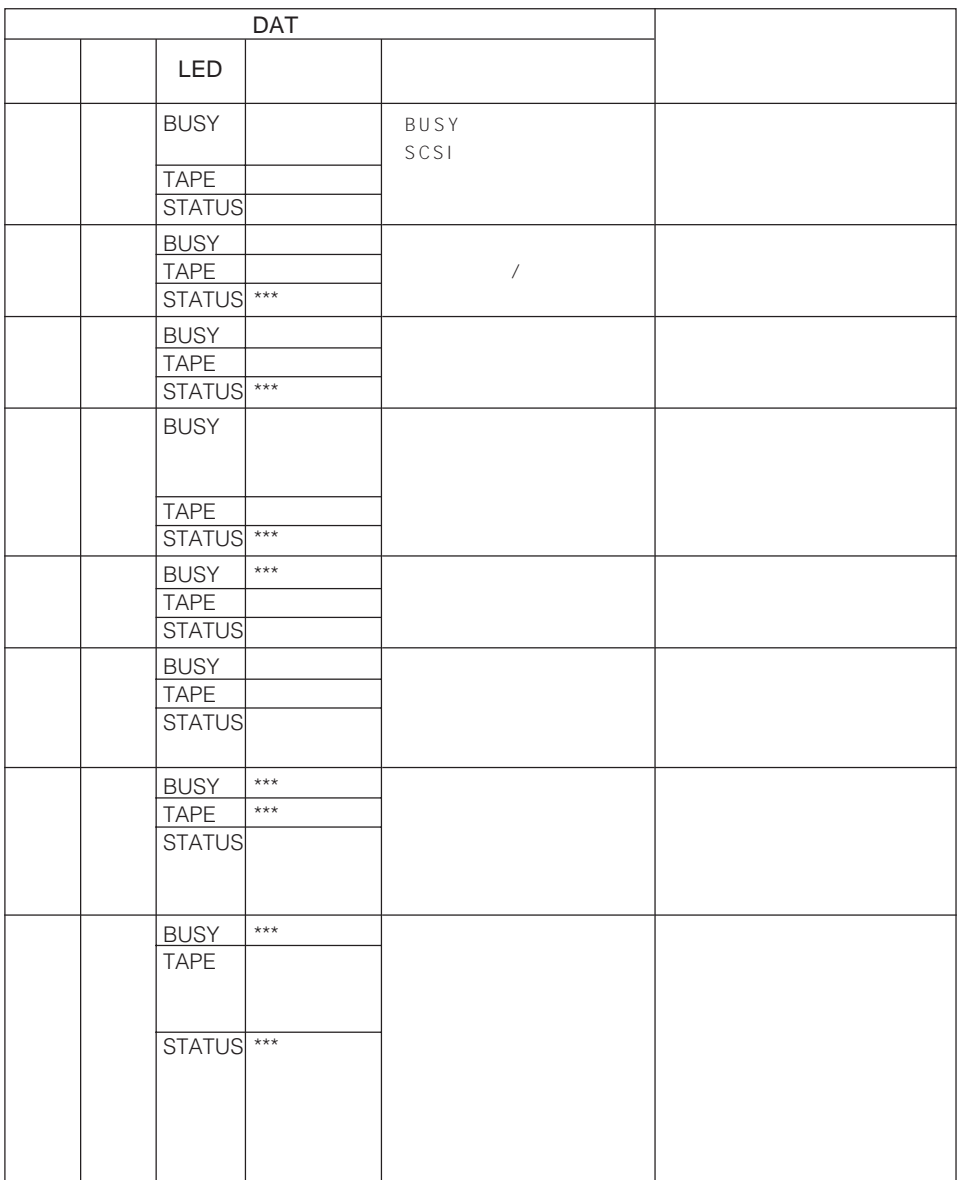

<span id="page-35-0"></span>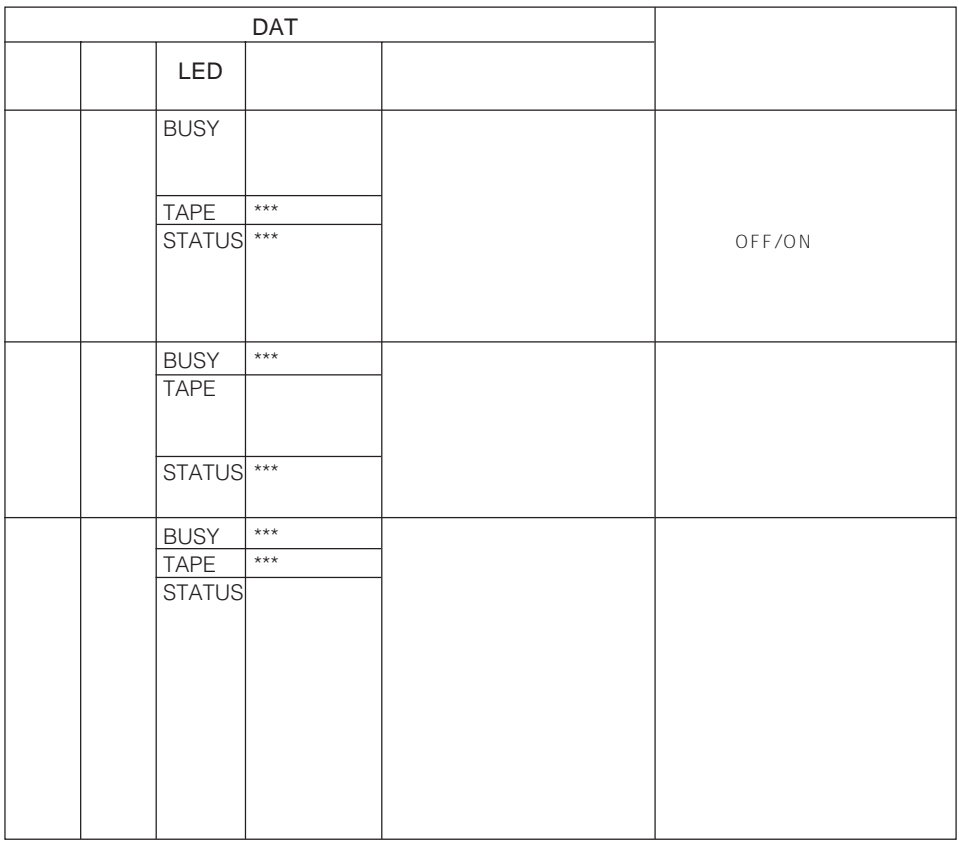

 $\star\star\star$  LED under the LED

the control of the control of the control of the control of the

 $\text{DDS}$
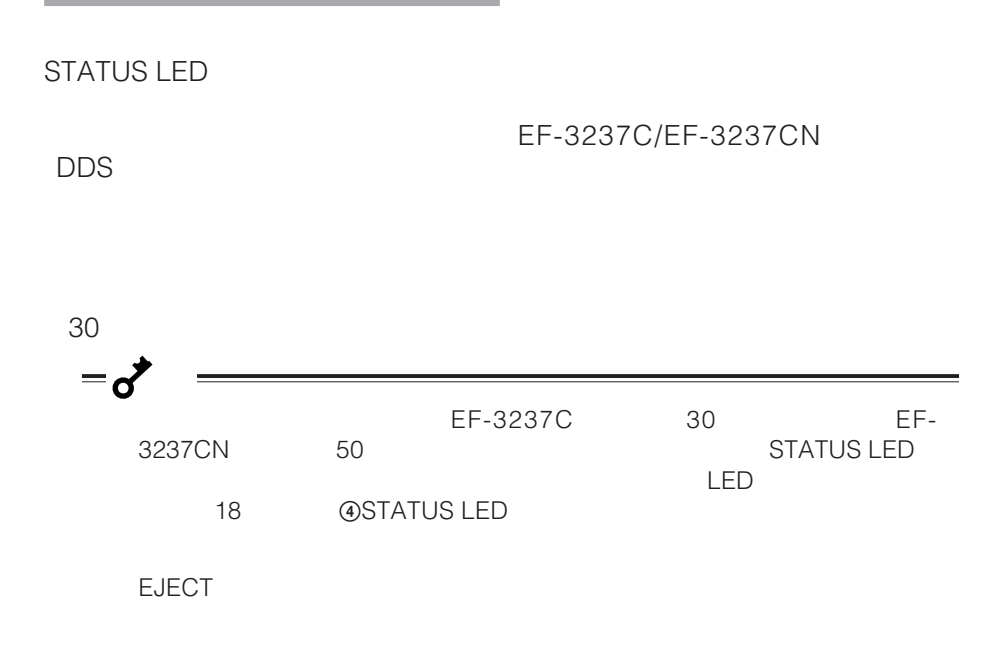

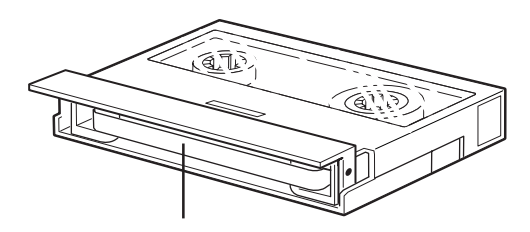

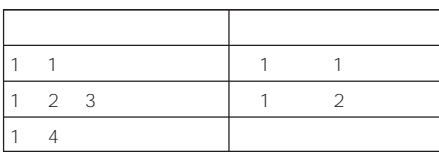

 $\overline{J}$ 

 $\sim$  1, 100  $\sim$  100  $\sim$  100  $\sim$  100  $\sim$  100  $\sim$  100  $\sim$  100  $\sim$  100  $\sim$  100  $\sim$  100  $\sim$  100  $\sim$  100  $\sim$  100  $\sim$  100  $\sim$  100  $\sim$  100  $\sim$  100  $\sim$  100  $\sim$  100  $\sim$  100  $\sim$  100  $\sim$  100  $\sim$  100  $\sim$  100  $\$ 

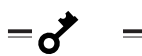

and the control of the control of the control of the control of the control of the control of the control of the control of the control of the control of the control of the control of the control of the control of the cont

 $-\mathscr{D}$ 

# **DDSデータカートリッジ EF-2422 EF-2417 EF-2409**

DDS データカートリッジの取り扱い方法について

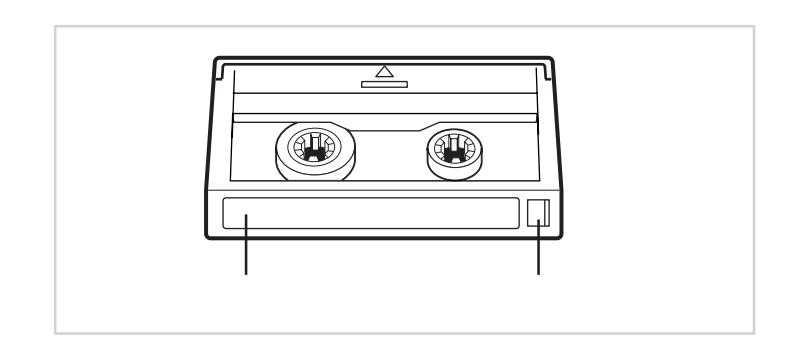

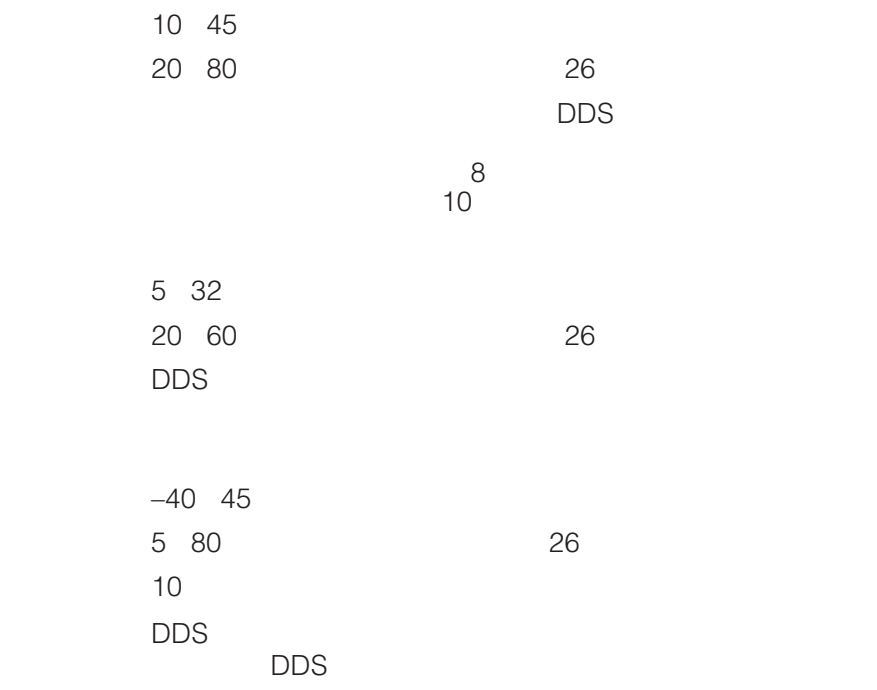

 $\overline{\text{DDS}}$  $\textrm{DDS}$ 

and the control of the control of the control of the control of

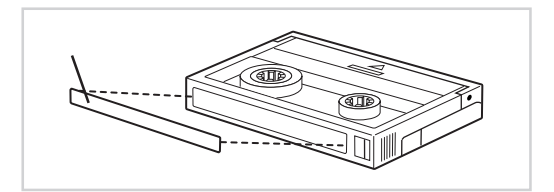

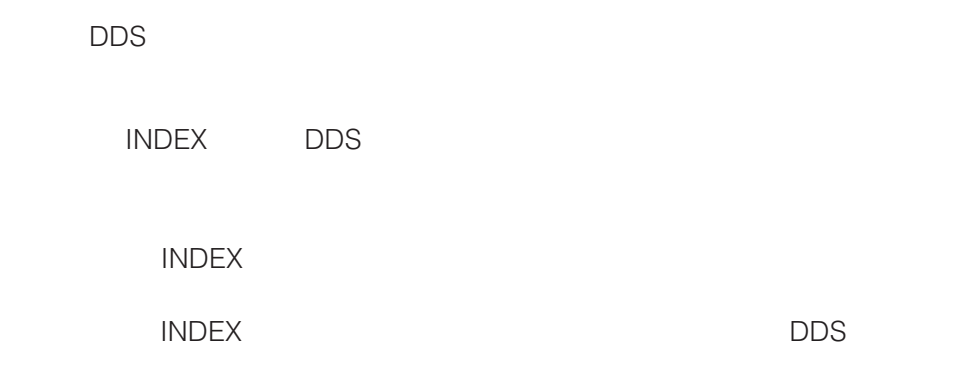

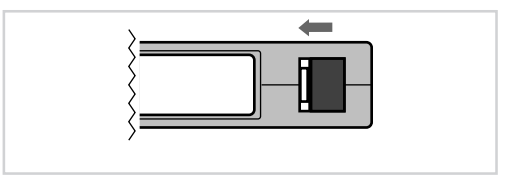

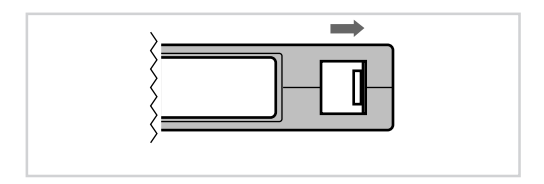

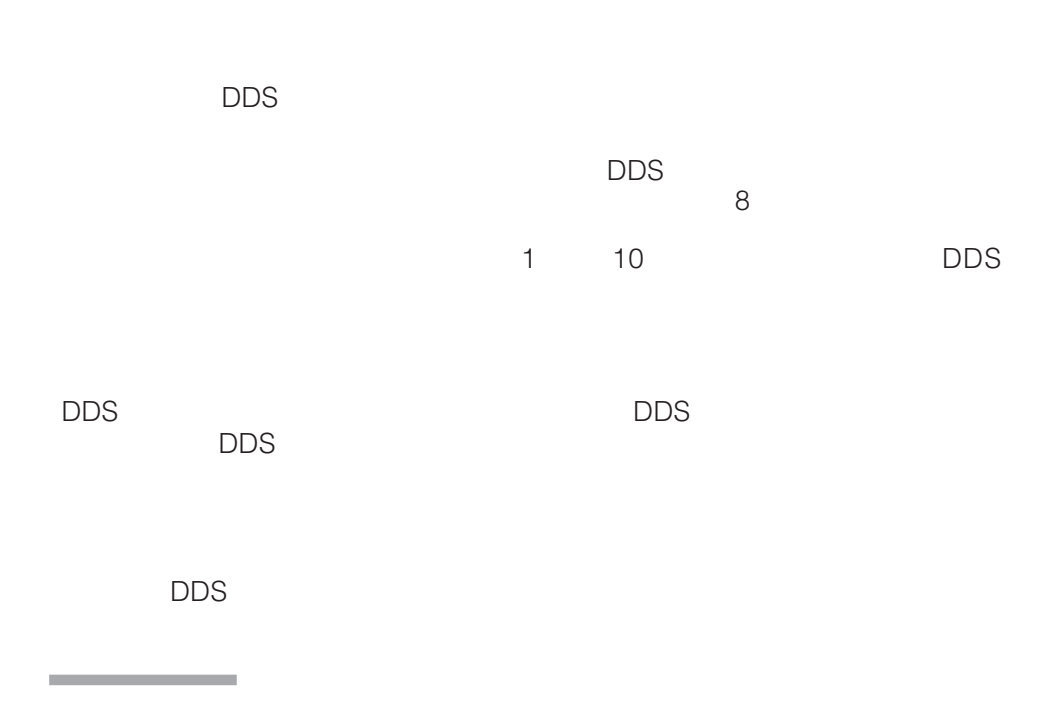

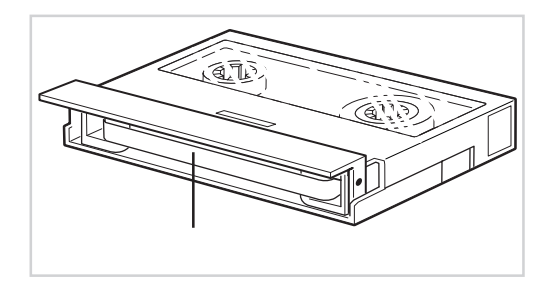

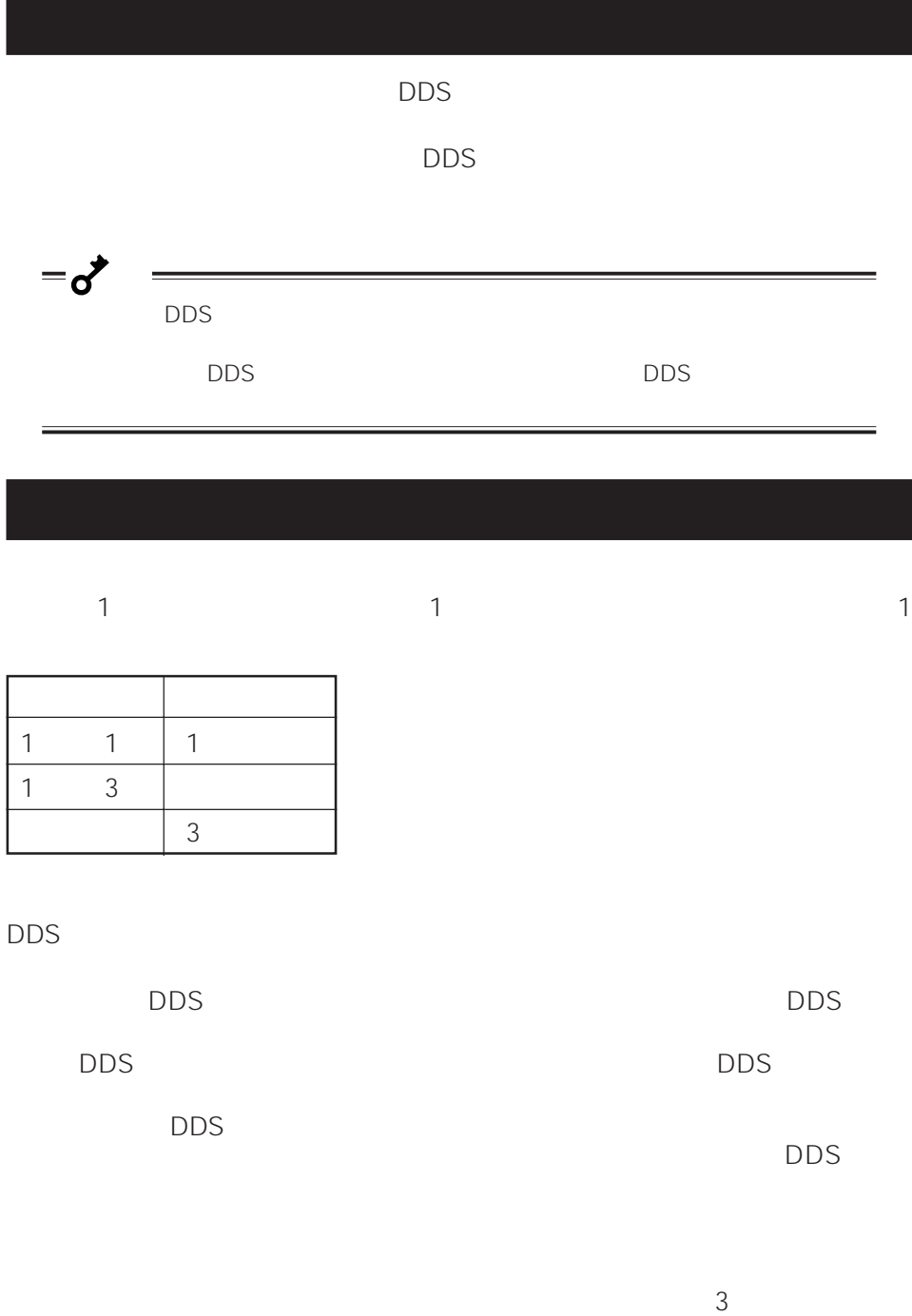

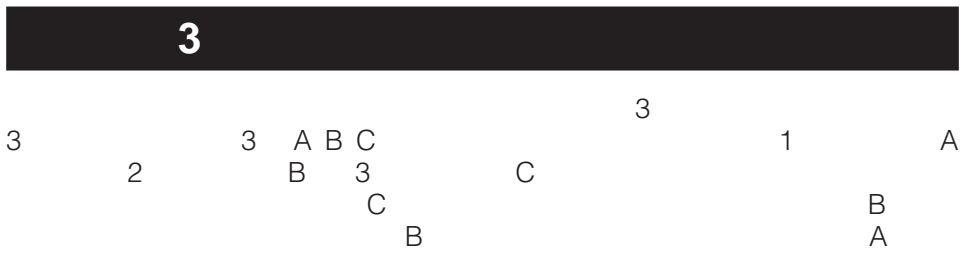

 $2$ 

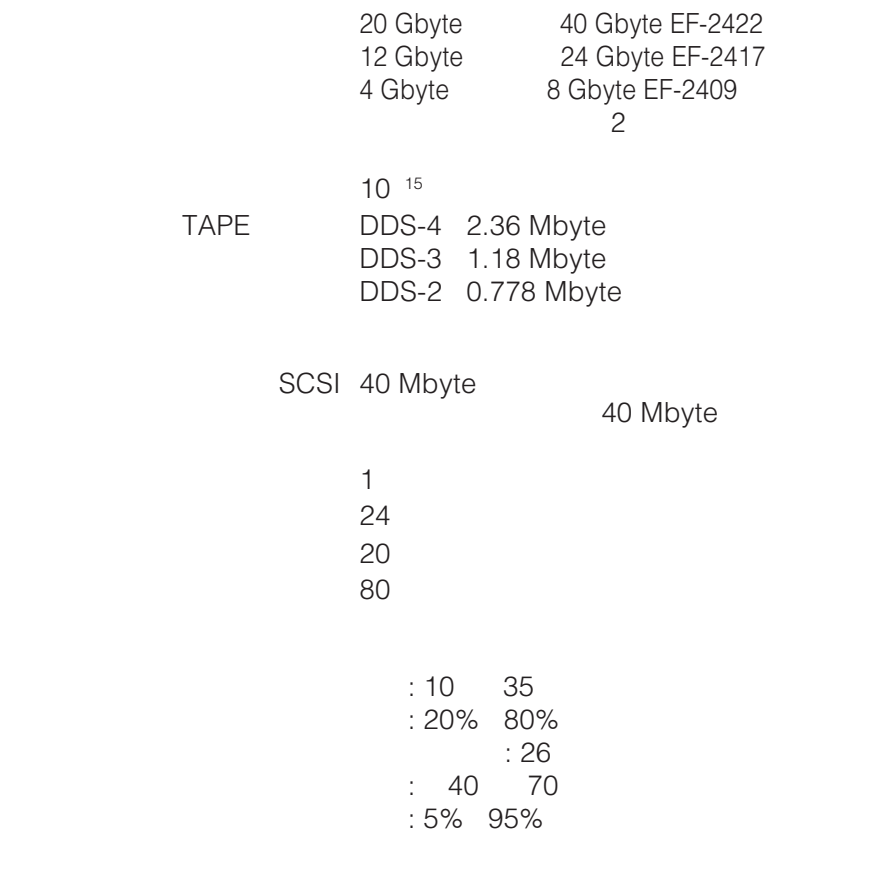

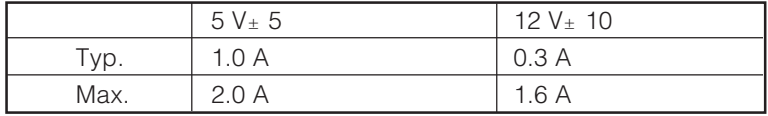

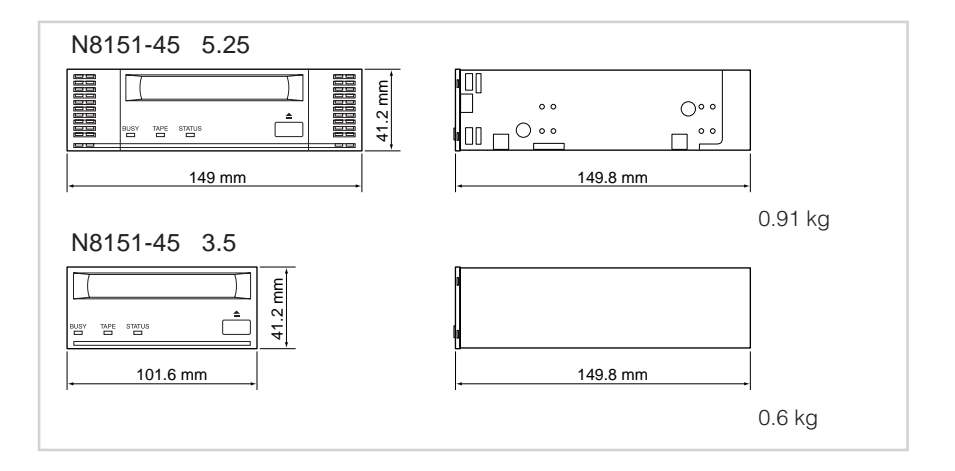

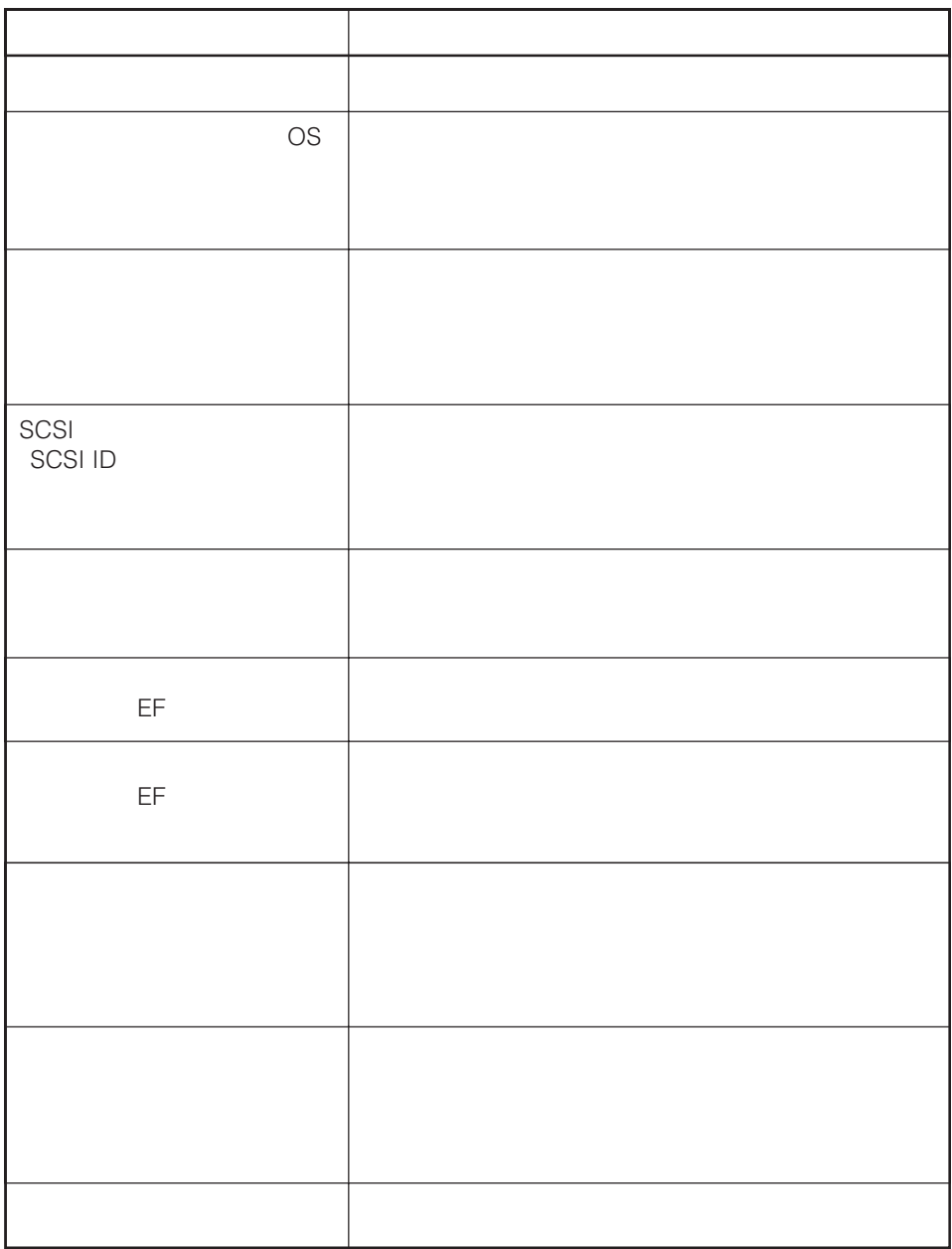

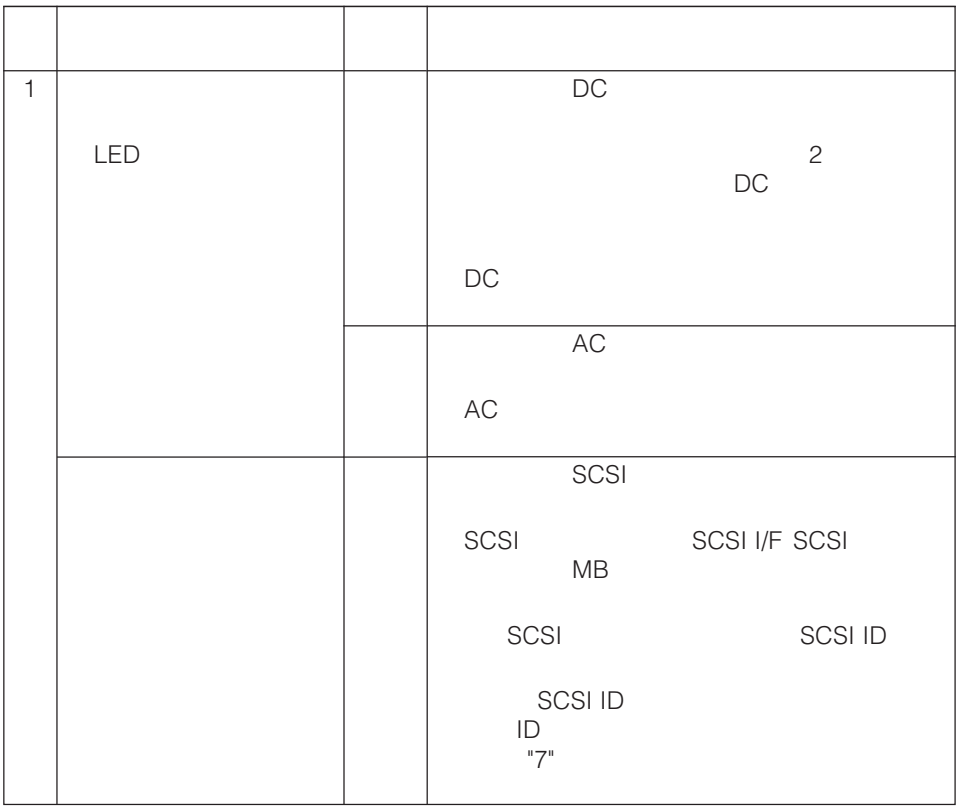

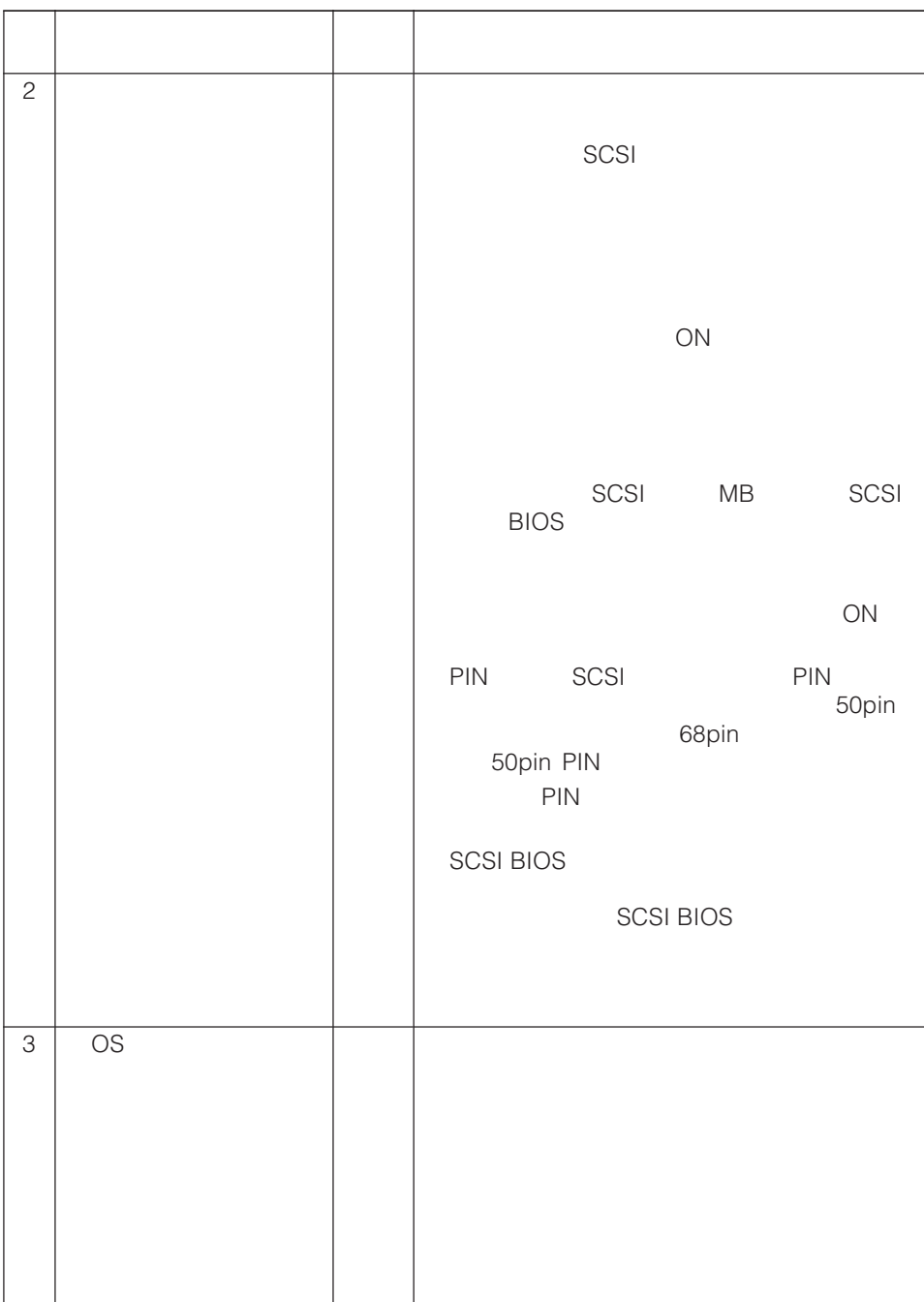

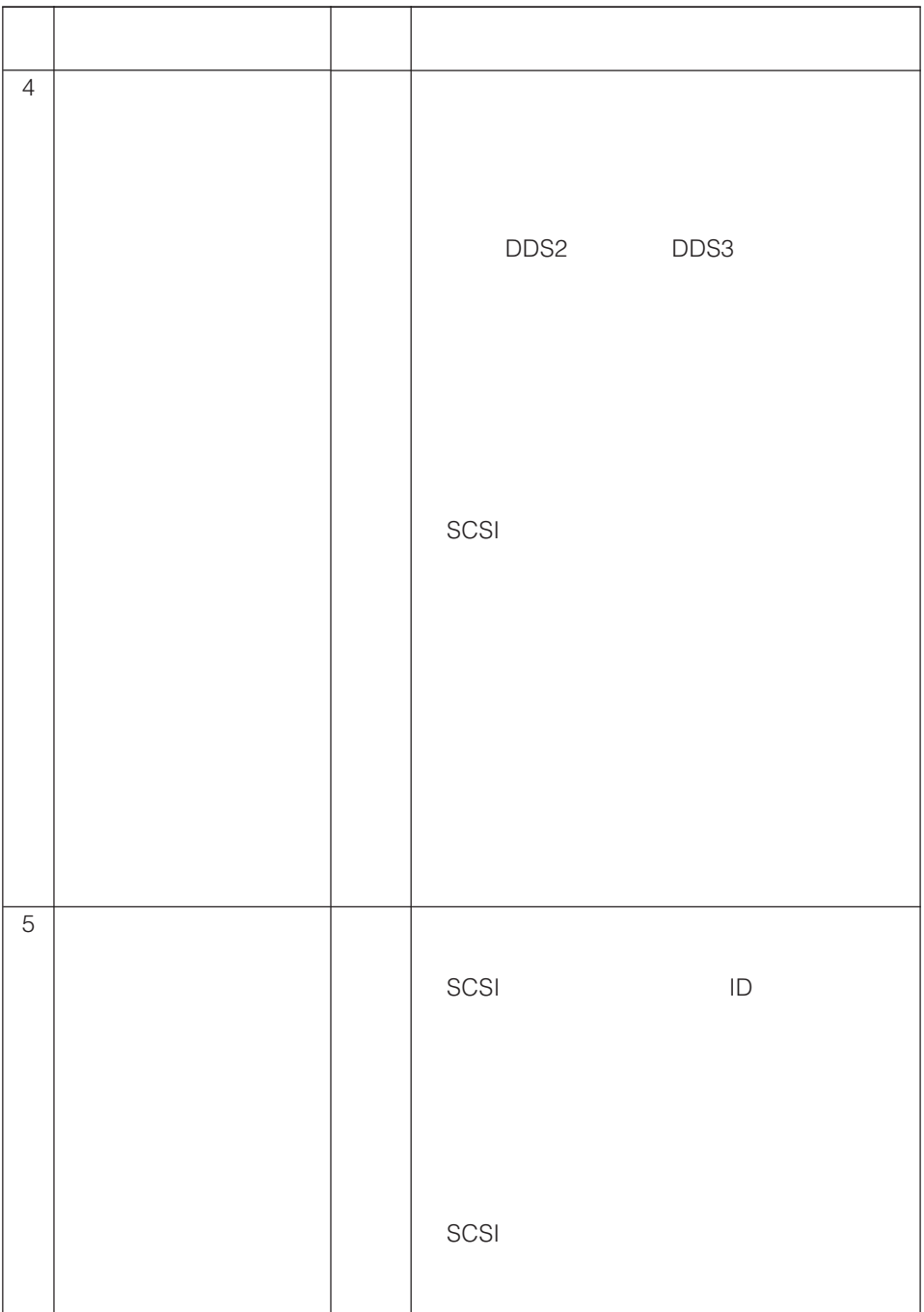

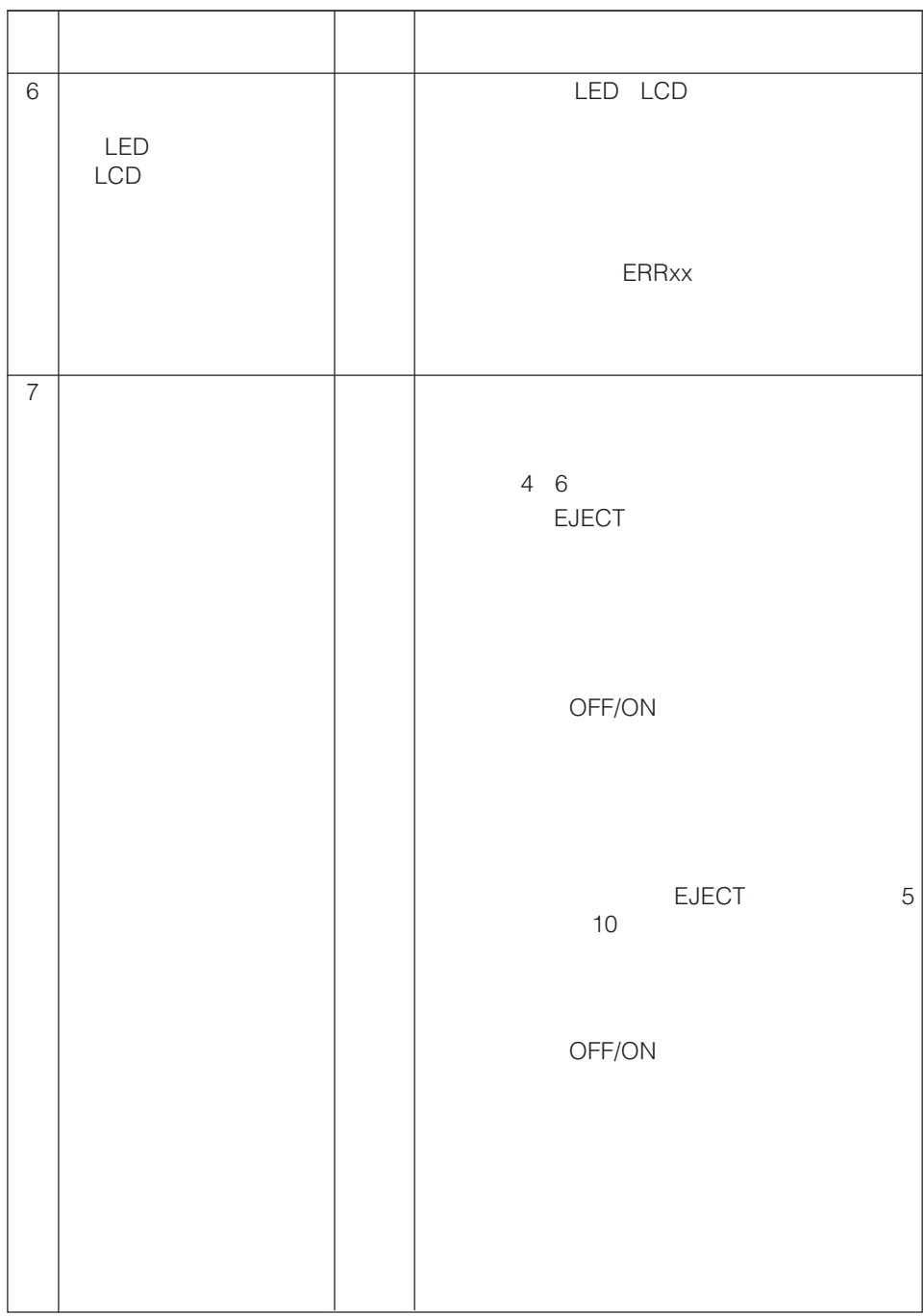

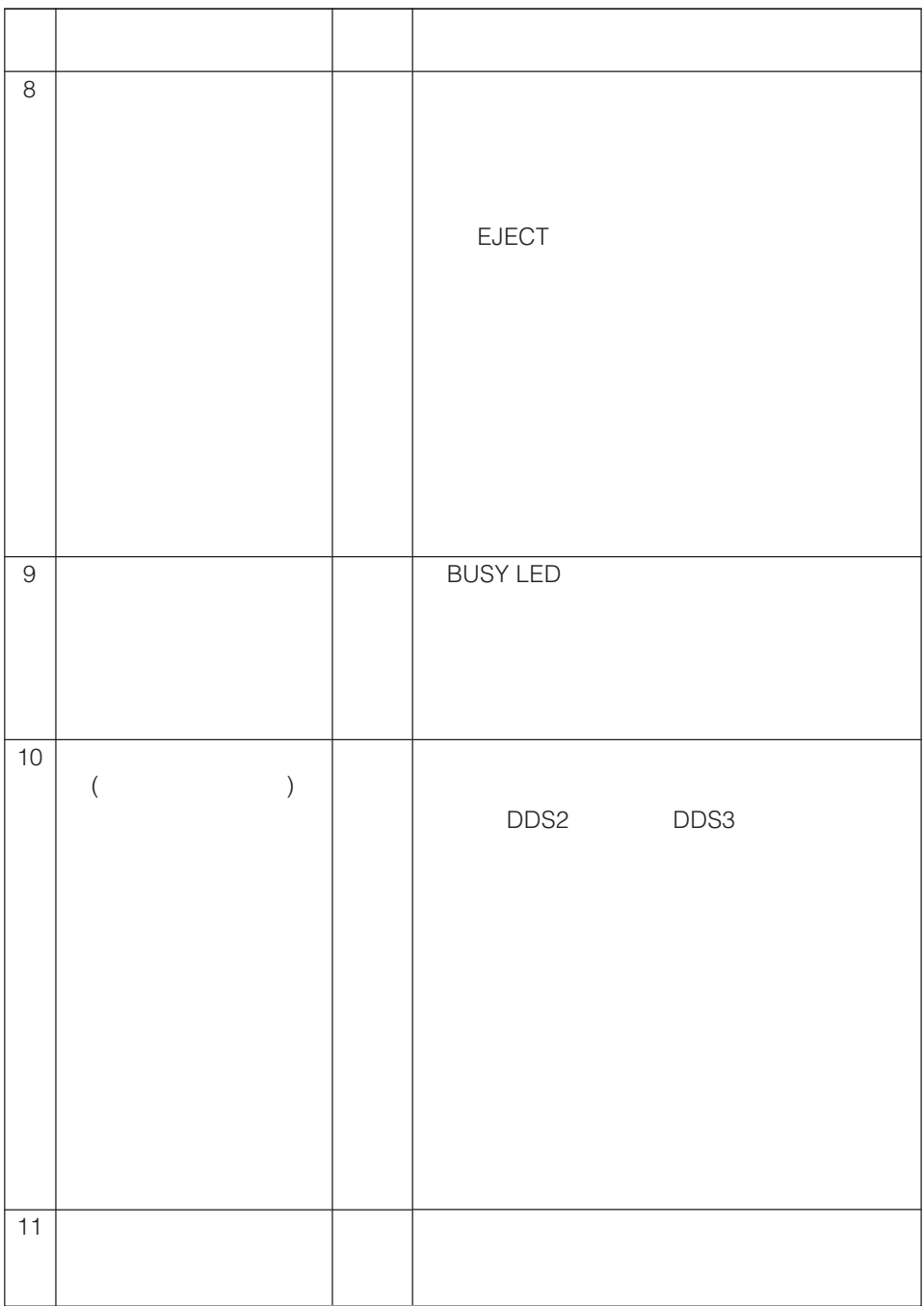

|                                      | N8151-45<br>DAT        |                  |  |
|--------------------------------------|------------------------|------------------|--|
| 2002<br>2002<br>2002<br>2002<br>2003 | 5<br>6<br>7<br>10<br>5 | 2<br>3<br>4<br>5 |  |
| 7 1<br>TEL(03)3454-1111              |                        |                  |  |

© NEC Corporation 2002

#### **Trademarks**

Microsoft, the logo of Microsoft and Windows NT are registered trademarks of the Microsoft Corporation in the United States and other countries.

Digital Data Storage is a trademark of the Sony Corporation.

The company and product names contained in this manual are trademarks or registered trademarks of the respective companies.

Windows NT 4.0 is an abbreviation of Microsoft<sup>®</sup> Windows NT<sup>®</sup> Server network operating system version 4.0 and Microsoft® Windows NT® Workstation network operating system version 4.0.

All names used in the sample applications are fictitious. They have no relation with any product, party or individual names.

#### **Remarks**

- (1) Reproduction of this document or portions thereof without prior approval is prohibited.
- (2) The information contained in this document is subject to change at any time, without prior notice.
- (3) Reprinting or changing of this document without prior approval of NEC is prohibited.
- (4) All efforts have been made to ensure that the contents of this manual are correct; however, should any doubts arise, or errors or missed entries be detected, NEC would greatly appreciate it if our dealers are informed about it.
- (5) Please note that in no event shall NEC be liable for any damages whatever arising out of the use of this device, regardless of item (4) above.

© NEC Corporation 2002

<span id="page-55-0"></span>**Keep this User's Guide at hand for quick reference at anytime necessary.**

# **1) Safety Consideration Anust Read -**

Follow the instructions given in this User's Guide for proper operations and safe use of the device.

# **SAFETY INDICATIONS**

This User's Guide describes the device components with possible danger, hazards that may be caused by ignoring warnings, and preventive actions against such hazards. Components with possible danger are indicated with a warning label placed on or around them. In the User's Guide or warning labels, "WARNING" or "CAUTION" is used to indicate a degree of danger. These terms are defined as follows:

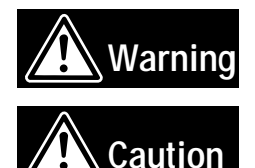

**Failure to heed this sign could result in serious injury or death.**

**Failure to heed this sign could result in personal in-jury or damage to properties.**

Precautions and notices against hazards are presented with one of the follow-ing three symbols. The individual symbols are defined as follows:

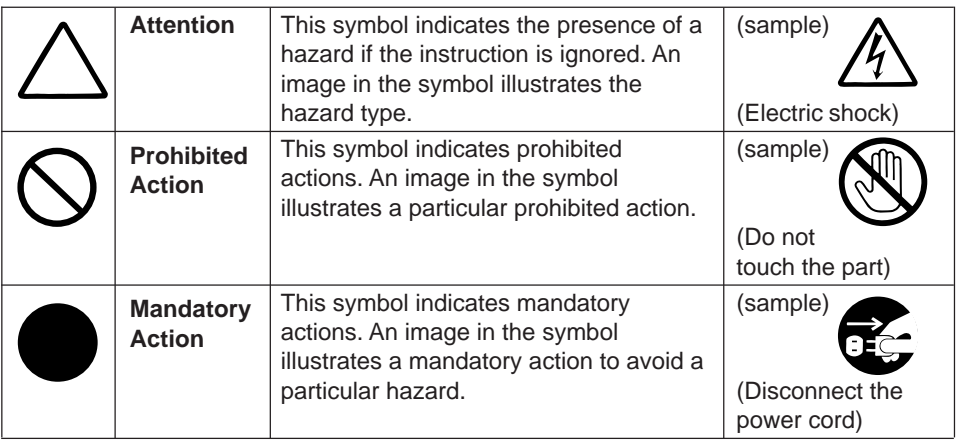

#### <span id="page-56-0"></span>**(Sample)**

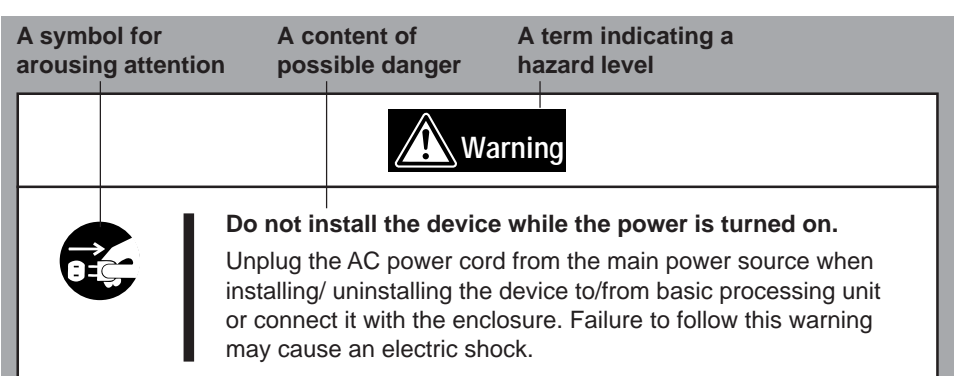

# **SYMBOLS USED IN THIS USER'S GUIDE AND WARNING LABELS**

#### **Attention**

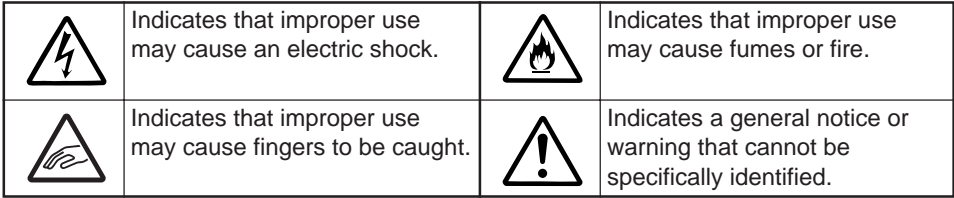

#### **Prohibited Action**

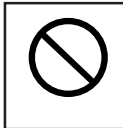

Indicates a general prohibited action or warning that cannot be specifically identified.

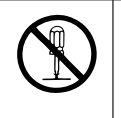

Do not disassemble, repair, or modify the device. Otherwise, an electric shock or fire may be caused.

### **Mandatory Action**

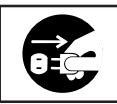

Unplug the power cord. Otherwise, an electric shock or fire may be caused.

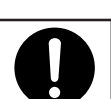

Indicates a general mandatory action or warning that cannot be specifically identified.

# <span id="page-57-0"></span>**SAFETY NOTES**

This section provides several precautions to enable you to use the product safely and correctly and to prevent injury and property damage. Read this section carefully to ensure proper and safe use of the product. For symbols, see "SAFETY INDICATIONS" provided earlier.

### **General Attention**

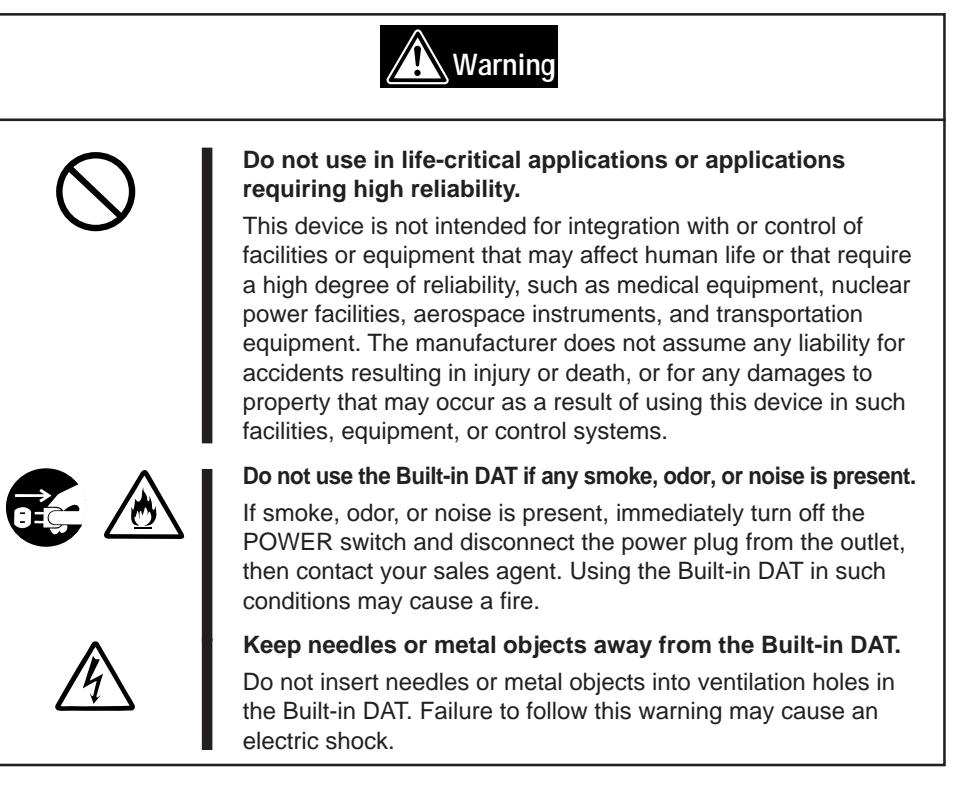

![](_page_57_Picture_4.jpeg)

![](_page_57_Picture_5.jpeg)

#### **Keep water or foreign matter away from the Built-in DAT.**

Do not let any kind of liquid (water etc.) or foreign matter (e.g.,pins or paper clips) enter the Built-in DAT. Failure to follow this warning may cause an electric shock, a fire, or a failure of the Built-in DAT. When such things accidentally enter the Built-in DAT, immediately turn off the power and disconnect the power plug from the outlet. Do not disassemble the Built-in DAT. Contact your sales agent.

# **Warning**

![](_page_58_Picture_2.jpeg)

#### **Do not hold the DC cable with a wet hand.**

Do not disconnect/connect the cable while your hands are wet. Failure to follow this warning may cause an electric shock.

![](_page_58_Picture_5.jpeg)

![](_page_58_Picture_6.jpeg)

#### **Do not install the device while the power is turned on.**

Unplug the AC power cord from the main power source when installing/ uninstalling the device to/from basic processing unit or connect it with the enclosure. Failure to follow this warning may cause an electric shock.

![](_page_58_Picture_9.jpeg)

#### **Insert the DC cable into the outlet as far as it goes.**

Heat generation resulting from a halfway inserted DC cable (imperfect contact) may cause a fire. Heat will also be generated if condensation is formed on dusty blades of the halfway inserted cable, increasing the possibility of a fire.

![](_page_58_Picture_12.jpeg)

#### **Do not connect the Built-in DAT by unspecified cabling.**

Connecting or cabling with DC cable should be done in accordance with the procedure specified in the User's Guide. Unspecified connecting or cabling may cause an electric shock or a fire.

![](_page_58_Picture_15.jpeg)

#### **Do not use any damaged power cord.**

If the power cord is damaged, immediately replace it with a new part of same type. Do not repair the damaged section for reuse. Otherwise, the section repaired with vinyl tape or the like will be overheated to cause an electric shock or a fire.

![](_page_58_Picture_18.jpeg)

#### **Use the authorized cable only.**

Use only the specified cable when connecting the Built-in DAT with a basic processing unit. Use of an unspecified cable or connection by unspecified cabling may cause a fire.

### **Attention to Installing, Moving, Storing, Connection**

![](_page_59_Picture_1.jpeg)

![](_page_59_Picture_2.jpeg)

![](_page_59_Picture_3.jpeg)

#### **Do not close the ventilation hole.**

Do not close the ventilation hole in the front side of the Built-in DAT. Otherwise, Its internal temperature will rise to cause malfunctions or a fire.

#### **Do not connect/disconnect the interface cables before unplugging the power plug.**

Before connecting/disconnecting the interface cables, disconnect the power plug of the main power unit from the outlet. If the power is off but the power plug is still connected, you may get an electric shock.

![](_page_59_Picture_8.jpeg)

#### **Do not use the unspecified interface cables.**

Use only the cable authorized by NEC and locate the device and connector before connection. Use of an unauthorized cable or displaced connection may cause a short circuit, resulting in a fire.

When handling or connecting the interface cables, keep the notes as follows:

- Do not tread on cables.
- Do not load on the cable.
- Insert the cable connector as far as it goes.
- Do not use damaged cables.
- Do not use damaged connectors.
- Make sure that screwing or the like be done firmly.

### **Attention to Handling or Maintenance**

![](_page_60_Picture_1.jpeg)

![](_page_60_Picture_2.jpeg)

#### **Do not disassemble, repair, or alter the Built-in DAT.**

Never attempt to disassemble, repair, or alter the Built-in DAT on any occasion other than described in this User's Guide. Failure to follow this instruction may cause an electric shock or a fire as well as malfunctions of the Built-in DAT.

The following can be performed by the Built-in DAT user. Do not perform any other type of disassembly than described here.

- Remove or install brackets
- Remove or install the DC signal cable

#### **Do not handle while the power plug is connected.**

Before handling or cleaning the Built-in DAT, disconnect the power plug of the main power unit from the outlet. If the power is off but the power plug is still connected, you may get an electric shock.

![](_page_60_Picture_10.jpeg)

![](_page_60_Picture_11.jpeg)

#### **Insert the cables into the connectors as far as it goes.**

Heat generation resulting from a halfway inserted cables or Interface cables (imperfect contact) may cause a fire. Heat will also be generated if condensation is formed on dusty blades of the halfway inserted cable, increasing the possibility of a fire.

# **Warning**

![](_page_61_Picture_2.jpeg)

#### **Do not insert your hands into the cartridge load compartment.**

Do not insert your hands into the cartridge load compartment. Otherwise, the fingers will be caught/pinched by the Built-in DAT to cause an injury.

![](_page_61_Picture_5.jpeg)

#### **Do not touch the Built-in DAT when it thunders.**

If it starts thundering, do not touch any part of the Built-in DAT. Failure to follow this warning may cause an electric shock or a fire.

![](_page_61_Picture_8.jpeg)

#### **Keep away pets.**

Keep away pets from the Built-in DAT. Insertion their hair or excrements may cause a fire or an electric shock.

#### **Do not use a cellular phone or a pager**

Turn off the power of the cellular phone or a pager. Otherwise, malfunction may be caused.

![](_page_61_Picture_13.jpeg)

## <span id="page-62-0"></span>**For Correct Operation**

To operate the N8151-45F Built-In DAT correctly, observe the following points. For considerations on handling the DDS data cartridge, refer to the chapter "DDS Data Cartridge".

- Set the N8151-45F Built-In DAT's SCSI ID so that it will not duplicate with SCSI ID of other SCSI equipment.
	- $\rightarrow$  Otherwise, an operation error will occur.
- Do not turn off the basic processing unit when the BUSY LED on the front of the Built-In DAT is blinking.
	- $\rightarrow$  This may cause a machine failure or damage of backup data.
- Do not store the Built-In DAT in a place subject to corrosive gas, chemicals or splash of chemicals.
	- $\rightarrow$  A Built-In DAT part may be deformed or damaged and may not be able to operate correctly.
- Do not store the Built-In DAT in a place subject to strong vibrations.  $\rightarrow$  This may cause a machine failure.
- As the data cartridge set in the Built-In DAT, use our "DDS Data Cartridge (model: DDS4, DDS3, DDS2)".  $\rightarrow$  If you use a data cartridge of other manufacturer, a read/write error may occur.
- Clean the Built-In DAT on a regular basis.  $\rightarrow$  For details about cleaning the Built-In DAT, see "Cleaning" (page 87).
- When cleaning the Built-In DAT, use our "DDS Cleaning Cartridge".  $\rightarrow$  If you use a cleaner of other manufacturer, a machine failure may occur.
- Do not transport the Built-In DAT with a data cartridge inserted.  $\rightarrow$  Shocks may damage the Built-In DAT and/or data cartridge.
- Eject the data cartridge when you are not using the Built-In DAT or before you turn it off.  $\rightarrow$  This may shorten the operational life of the data cartridge and/or cause malfunctions.
- Do not leave a data cartridge protruding from the Built-In DAT data cartridge slot for prolonged periods.
	- $\rightarrow$  This may shorten the operational life of the data cartridge and/or cause malfunctions.

# <span id="page-63-0"></span>**Introduction**

Thank you for purchasing the N8151-45F Built-In DAT.

The DDS (Digital Data Storage) data cartridge-compatible high-speed drive will help ensure the smooth backup, application, and management of your important data.

To maximize the N8151-45F Built-In DAT functions, please read the instruction manual carefully before use and fully understand how to handle the device.

# <span id="page-64-0"></span>**Organization of the Instruction Manual**

The instruction manual function as a guide that enables you to set up and use the N8151-45F Built-In DAT correctly. You can refer to this manual whenever you encounter a question or problem during setup and daily operation.

The instruction manual consists of two chapters: the first covers the considerations on the safe use of the Built-In DAT (setup, daily operation and maintenance) and the second covers the considerations on the safe use of the DDS data cartridge available on the Built-In DAT (operation and maintenance).

### **Order of priority when the N8151-45F Built-In DAT is used for the first time**

When the Built-In DAT is being used first time, refer to the instruction manual in the following sequence to perform the setup after unpacking the driver.

![](_page_64_Picture_102.jpeg)

For details on data storage methods and settings, such as data save format, refer to the instruction manual provided with the backup software.

### <span id="page-65-0"></span>**Symbols Used in This Text**

The following symbols are used in this text to indicate cautions and notes concerning the operation of this device. (Refer to the beginning of this document for an explanation of the symbols used for safety-related cautions.)

![](_page_65_Picture_34.jpeg)

# <span id="page-66-0"></span>**Others**

### **Transfer to a third party**

If you transfer or sell the N8151-45F to a third party, make sure that the transfer or sale satisfies the following.

#### **N8151-45F**

When you transfer or sell the N8151-45F, be sure to include the instruction manual.

#### **Other accessories**

Accessories accompanying the N8151-45F Built-In DAT are necessary during setup and other procedures, therefore be sure tio include them.

![](_page_66_Picture_7.jpeg)

Data on tape

It is the responsibility of the transferring or selling party to dispose of important data stored on tape (such as sales forecasts or budgets) to avoid divulging it to a third party. To this end, we strongly recommend that you dispose of all backed up data through your backup software before transferring or selling the unit. For details about how to perform this operation, refer to your backup software documentation. NEC does not accept responsibility for information leaks to third parties.

#### **Supplied software**

When you transfer or sell the N8151-45F, make sure that you include all the software supplied with the unit and do not keep any copies of said software. Also, make sure that the transfer satisfies the conditions specified in each supplied software user license agreement.

### **Disposal of consumed parts and equipment**

For the disposal of the N8151-45F Built-In DAT and its cartridge, observe the waste disposal rules of your local government. For details, contact the local government office.

### **Product life**

The life of the N8151-45F is five years.

## <span id="page-67-0"></span>**Package Contents**

Many accessories are included with the Built-In DAT in the N8151-45F Built-In DAT. Verify the packed contents with the part list given below and ensure that all the components and parts are present. Also, check that each item is undamaged. If a component or part is missing or damaged, contact your dealer.

N8151-45F

![](_page_67_Figure_3.jpeg)

- Locking parts contained in the package or box will be required when removing the Built-In DAT for transportation. Store them securely.
- Depending on the environment connected to, some parts may not be usable. However, when the environment is changed, these parts may become usable, therefore store them securely.

# **Table of Contents**

### **Safety [Consideration](#page-55-0) - Must Read -**

### **[Built-in DAT](#page-70-0)**

![](_page_68_Picture_139.jpeg)

### **[DDS Data Cartridge](#page-90-0)**

![](_page_69_Picture_65.jpeg)

# <span id="page-70-0"></span>**Built-in DAT**

This chapter explains setup, installation and daily operation of the N8151-45F Built-In DAT.

### **Features**

This unit has the following features:

- You can record large amounts of data on the DDS2, DDS3 and DDS4 data cartridges using DDS (Digital Data Storage) format.
- When using the data compression function<sup>\*1</sup>, the following volumes of data can be stored.
	- With an DDS4 (tape length: 150 m) data cartridge, about 40 GB
	- With an DDS3 (tape length: 125 m) data cartridge, about 24 GB
	- With an DDS2 (tape length: 120 m) data cartridge, about 8 GB
	- <sup>\*1</sup> The compression rate for recorded data may differ depending on the type of data. (In this manual, an average compression rate of 2 is used.)
- The basic processing unit automatically determines whether data recorded on the DDS data cartridges is compressed. It can also read data recorded on DDS data cartridges with conventional DAT drives.
- Upon shipment, the 5.25-in device comes with brackets installed at both ends of the drive. Removing the brackets makes the drive only a 3.5-in device.

![](_page_70_Figure_12.jpeg)

# **Usable Cartridges**

Please use Sony DDS data cartridges (DDS4 (tape length: 150 m), DDS3 (tape length: 125 m), DDS2 (tape length: 120 m), or DDS1 (tape length: 90 m)<sup>\*1</sup>) with this unit. Using other types of DAT data cartridges may cause read and write errors.

\*1 The DDS1 (tape length: 90m) data cartridge is read-only. It is not possible to write data to this type of data cartridge.

# <span id="page-71-0"></span>**Part Name and Function**

The Built-In DAT and magazine have the following parts and functions.

The part names, functions, and settings of the installed 5.25-in device and installed 3.5-in device (drive only) are the same. (For clarity, we use the 5.25-in device in the explanations below.)

### **Front**

![](_page_71_Figure_4.jpeg)

- ➀ Data cartridge slot Insert a DDS data cartridge here. Refer to "Setting the DDS data cartridge" and "Ejecting the DDS data cartridge" for details.  $(\rightarrow P. 83)$
- ➁ Ventilation holes (The drive does not have ventilation holes.)
- ➂ EJECT button Press this button when ejecting the DDS cartridge from the Built-In DAT.  $( \rightarrow P. 84)$

➃ STATUS LED This LED is lit when the loaded data cartridge is write protected, and blinks under the following conditions:

![](_page_71_Picture_173.jpeg)

 $(\rightarrow P. 85)$
#### ➄ TAPE LED

This LED is lit when a data cartridge is present in the drive, and blinks under the following conditions:

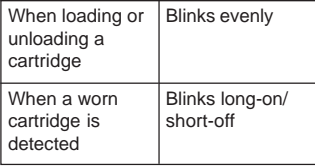

 $(→ P. 85)$ 

➅ BUSY LED

This LED is lit while data is transferring over the SCSI interface. It blinks evenly during normal reading and writing to a data cartridge. Never turn the power off and on while this LED is lit, as read or write errors, or damage to the data cartridge, could result.  $(\rightarrow P. 85)$ 

➆ Brackets

#### **Contract Contract Rear**

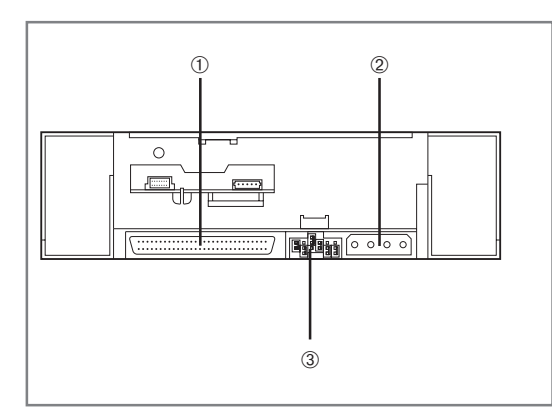

- ➀ SCSI connector Connect the Built-In DAT's built-in SCSI cable.  $(\rightarrow P. 80)$
- ➁ Power connector Connect the Built-In DAT's built-in power cable.  $(\rightarrow P. 80)$
- ➂ Jumper pin Pins which set the Built-In DAT  $( \rightarrow P. 75)$

## **Bottom**

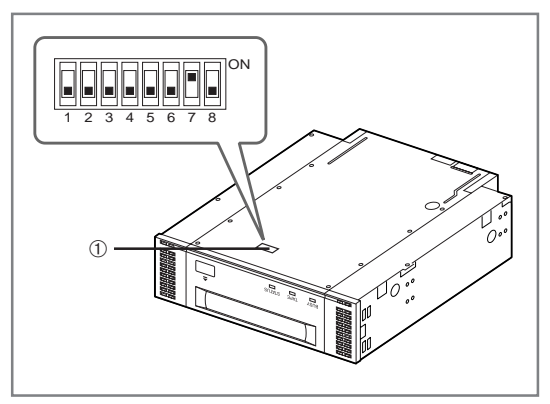

➀ DIP switch Switches which set the Built-In DAT  $(→ P. 77)$ 

## **Setup**

The procedure up to installation of the Built-In DAT to the "basic processing unit" is explained in the following.

## **Removing and installing the brackets**

When you want to use the Built-In DAT as a 3.5-in device, you need to remove the left and right brackets.

### **To remove the brackets**

Using a Phillips screwdriver, remove the screws, and then the brackets.

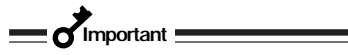

- Make sure that you store the brackets and screws in a safe place.
- Only use these screws when installing the brackets. They are metric screws (length: 5.0 mm; length below washer: 4.0 mm). Using longer screws could result in damage to the device.

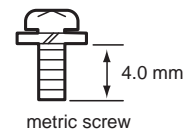

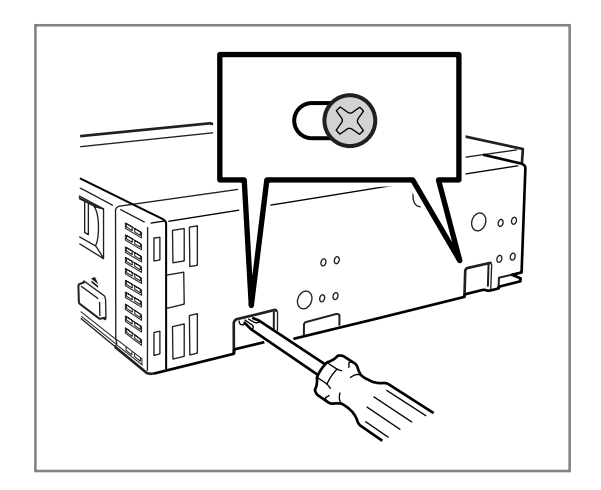

### **To install the brackets**

Align the Built-In DAT screw holes with the far end of the bracket adjustable screw holes. With a Phillips screwdriver, tighten the screws.

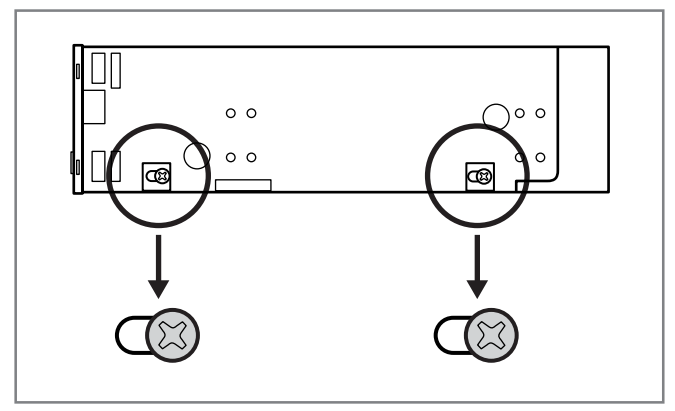

## **Setting the Built-In DAT - Setting with the jumper pins -**

You can change the following settings with the jumper pins on the rear of the Built-In DAT.

- SCSI ID (factory-set to "ID4")
- Parity function (factory-set to "Enabled")

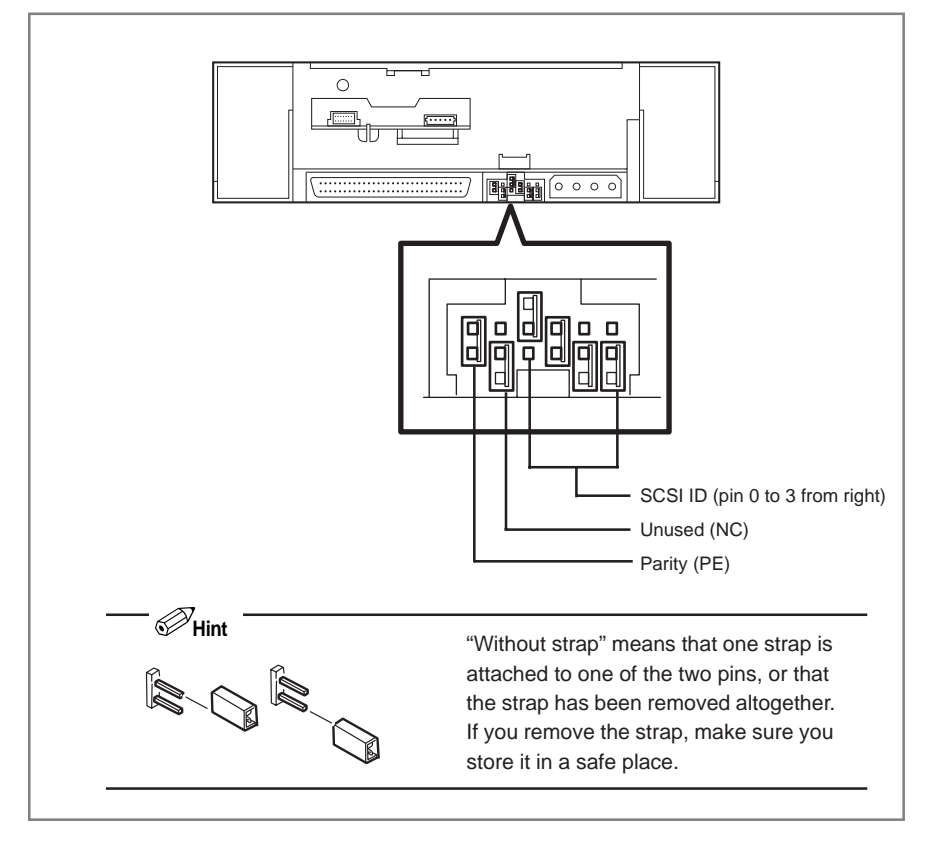

✎**Hint**

"With strap" means a status that the straps are attached to two pins. "Without strap" means a status that no strap is attached to either pin or it is attached to one of two pins.

### **Setting SCSI ID**

Set SCSI ID which is used by the Built-In DAT. Use four jumper pins, pin 0 to pin 3, on the rear of the Built-In DAT.

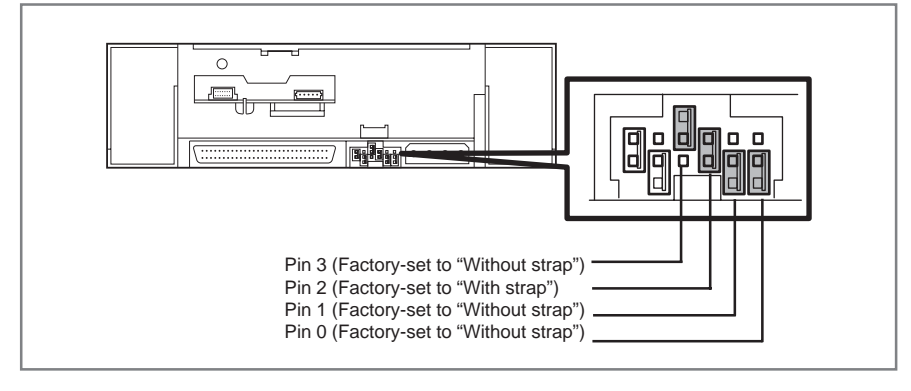

### **Important**

Check that the Built-In DAT's SCSI ID is not duplicated with SCSI ID of other SCSI device.

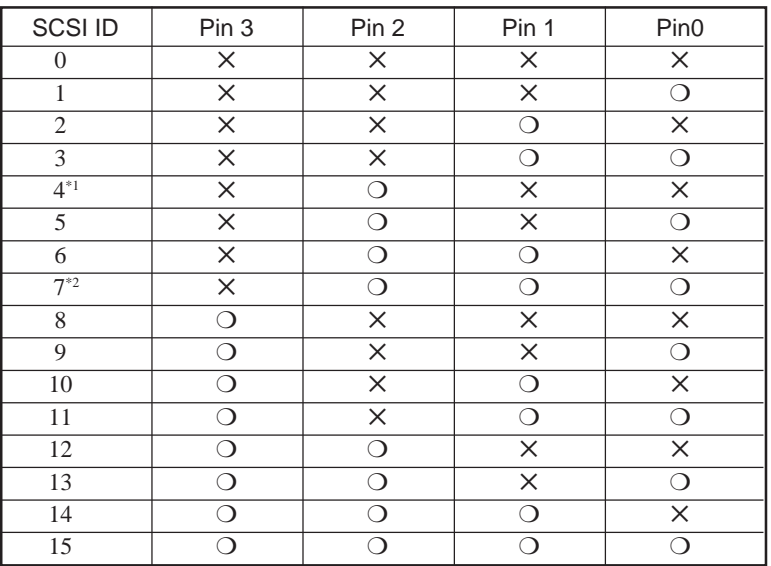

❍ : With strap

✕ : Without strap

\*1 : Factory-set value

\*2 : Do not set SCSI ID to ID7.

### **Setting the parity function**

Set the parity function using the leftmost jumper pin on the rear of the Built-In DAT. The parity function is "Enabled" when setting "With strap" (factory-set value). The parity function is "Disabled" when setting "Without strap".

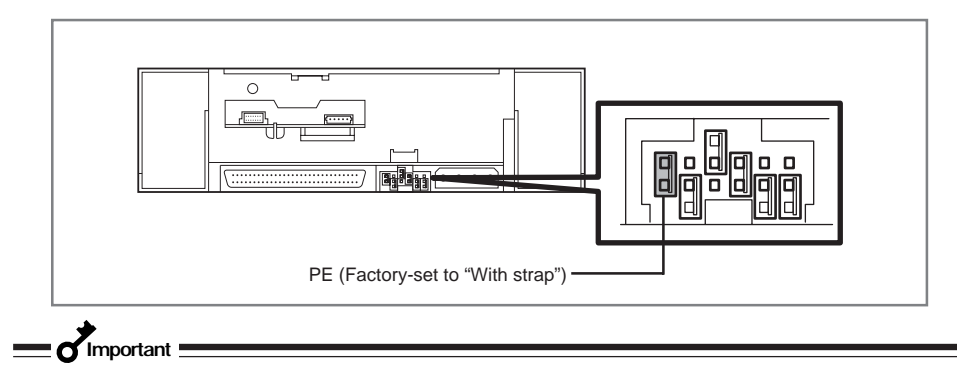

For better reliability, use with "Enabled (With strap)".

## **Setting the Built-In DAT - Setting with the DIP switch -**

The DIP switch on the bottom of the Built-In DAT enables you to change the following settings.

- Terminator Power (Terminator power supply) (Factory-set to OFF)
- DC Control (1) (Data compression setting) (Factory-set to ON)
- DC Control (2) (Data compression setting) (Factory-set to OFF)

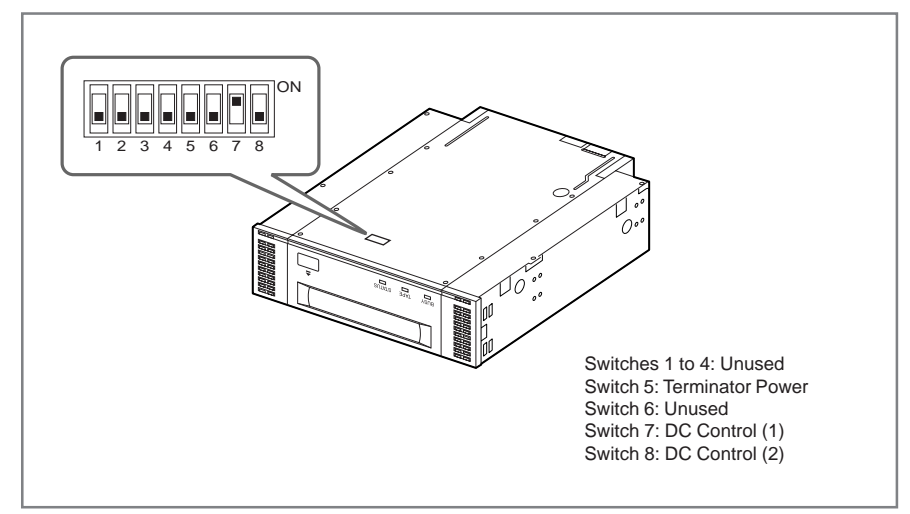

### **Setting terminator power - Terminator Power -**

Set whether terminator power is supplied to the SCSI bus or not.

Use Switch 5. Setting Switch 5 to OFF (factory-set to OFF) will not supply terminator power; setting Switch 5 to ON will supply terminator power.

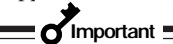

When the Built-In DAT is equipped with the N8541-28F/N8141-28AF device expansion unit and you want to use the slaved power feature, leave Switch 5 to OFF.

### **Setting data compression - DC Control (1) -**

Set whether the Built-In DAT's data compression function is enabled or disabled.

Use Switch 7. Setting Switch 7 to ON (factory-set to ON) will enable the data compression function; setting Switch 7 to OFF will disable the terminator data compression function.

### **Setting data compression - DC Control (2) -**

Set whether control of data compression from the backup software is enabled or disabled.

Use Switch 8. Setting Switch 8 to ON will disable control of data compression from the backup application; setting Switch 8 to OFF (factory-set to OFF) will enable control of data compression from the backup software.

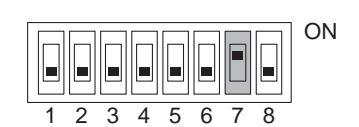

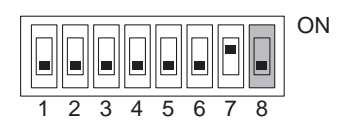

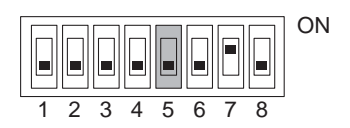

### **Mounting in the basic processing unit**

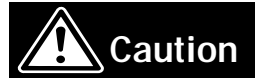

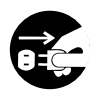

#### **Turn off the power before installing or removing the device**

Always be sure to turn off the main power and unplug the power cord from the AC outlet before installing/removing this device or connecting any cables. There is a risk of electric shock if this device in installed or removed or if any cables are connected while the power cord is still plugged into an AC outlet.

The procedure for installing the drive in a server is as follows.

### ✎**Hint**

Some servers require the rails to be used. For details on how to install the rails, refer to the server's operating manual.

**1** Install the N8151-45F Built-In DAT as shown here.

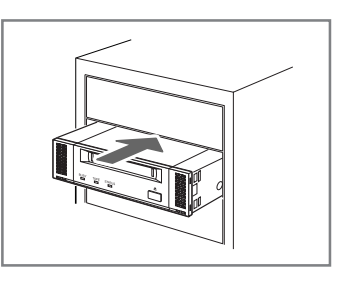

**Important**

• When using the rails with this device, use the screw holes in the front cover illustrated in Fig. 1 (see Fig. 2). (Perform the same operation on the opposite side. Secure two screws on each side, four screws total.) In some cases the rails may extend all the way to the front cover molding. This causes no problems. When using the rails, adjust their mounting positions so that the front cover of this device is aligned with the front covers of other standard components (such as the CD-ROM drive). (The shape of the rails varies according to the model of the device.)

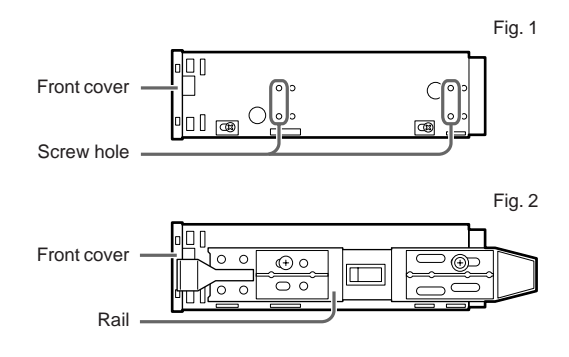

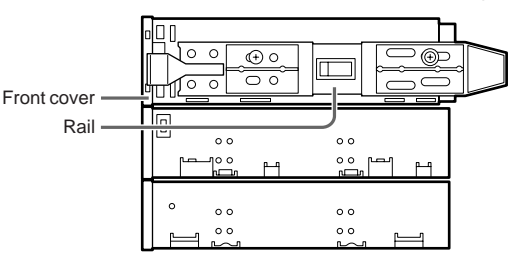

- The screws needed with the 5.25-in and 3.5-in devices are the same.
- Always use the screws that are provided with this device. The screws that are provided with this device are metric screws (length: 5.0 mm; length below washer: 3.5 mm). Using screws that are longer than the screws that are provided with this device could result in damage to the device.

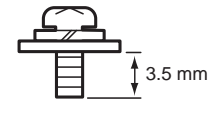

metric screw

**2** Connect the cables to the drive as shown here.

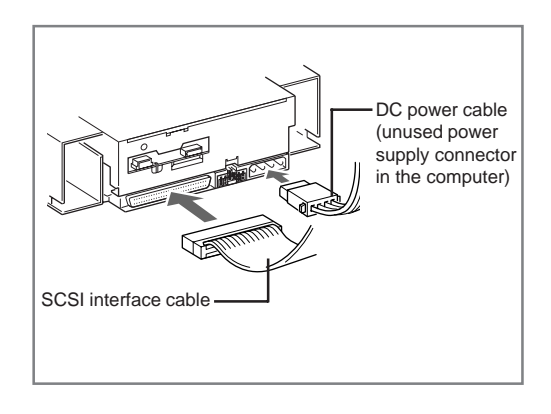

## **Important**

- Confirm the SCSI ID and other settings before installation.
- The factory default setting of the SCSI ID is 4. Make sure this ID is not used by any other device in the system.
- This unit does not have a built-in terminator. When connecting this unit to the last terminal of the SCSI bus terminal, attach a terminator to the end of the SCSI cable.
- **3** Attach the cover to the basic processing unit. Plug the power cable to the outlet.
- **4** Turn on the basic processing unit.
- **5** When the SCSI bus can be set on the side of the basic processing unit, set the following on the Built-In DAT.
	-
	-
	- Transfer rate  $\cdot$  10 Mbyte/second (max., synchronous)
	- Data bus width : 16 bits (Ultra Wide SCSI, LVD/SE)
	- DISCONNECT/RECONNECT function : Enable

For details, see the instruction manual provided with the basic processing unit.

**Important**

Set the maximum transfer rates as follows according to the number of devices connected to the bus and the SCSI cable length.

The following are standard values.

If you dispose of other specifications, use them over the ones below.

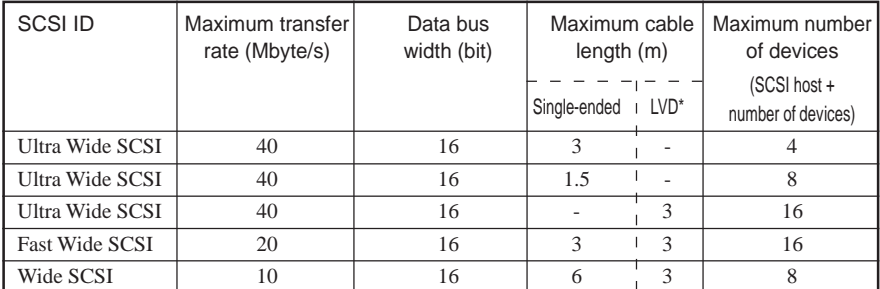

\* When the SCSI host and all devices connected to the same bus are LVD-compatible.

### **Server-Side Setup**

#### **Tape Device Driver Installation**

How to install the SDT-11000 for Windows NT 4.0 with Service Pack 4 and higher:

- **1** Make sure that your DDS drive is properly connected to your computer before you continue.
- **2** Click on "Start", select "Settings", and select "Control Panel".
- **3** From the Control Panel window, double-click on "Tape Devices".
- **4** On "Install the Driver" window, click on "Have Disk..." Otherwise, Select the Driver tab on the "Tape device" window and select " $Add(A)$ ..."
- **5** Make sure the "Install the Driver" window appears.
- **6** Next click on "Have Disk..." and make sure that the floppy disk drive path  $(A:\)$  is in the text field. Click on "OK".
- **7** Make sure that "Sony 4mm DDS4 Tape" is shown on the "Driver installation" window and click on "OK".
- **8** On the "New SCSI tape device" window, click on "OK".
- **9** On the "WindowsNT setup" window, type in "A:\" and click on "Next".
- **10** Click on "OK" and eject the floppy Disk from your computer.

#### **11** Reboot the System.

 $\blacksquare$   $\blacksquare$  Important  $\blacksquare$ 

When NT backup is used, please do not install any other backup program. Uninstall NT backup before installing any other backup program. Also, if using a backup program other than NT backup, delete the "NT 4.0 Sony SDT-11000 4mm DAT drive" .

## **Handling**

The following explains how to handle the N8151-45F Built-In DAT.

## **Setting the DDS data cartridge**

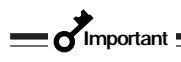

- As the data cartridge to be set in the magazine, use our "DDS Data Cartridge (model: DDS4, DDS3, DDS2)". If you use a data cartridge of other manufacturer, a read/write error may occur.
- While setting the data cartridge, do not turn off the basic processing unit. This may cause a malfunction or damage data.
- **1** Turn on the basic processing unit. Check that the drive's BUSY LED, TAPE LED and STATUS LED go off.
- **2** Set the DDS data cartridge orientation as shown here and insert it into the data cartridge slot.

By inserting the data cartridge to the extent, it is automatically set in the drive.

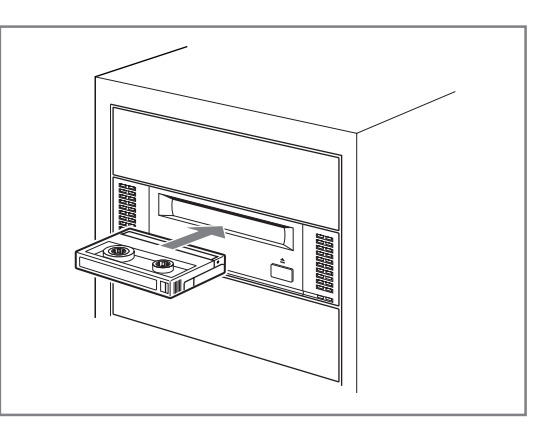

## **Ejecting the DDS data cartridge**

Press the EJECT button. The Built-In DAT starts rewinding the tape (this may take a few minutes).

When the tape is completely rewound, the data cartridge is automatically ejected from the Built-In DAT.

Remove the data cartridge from the slot.

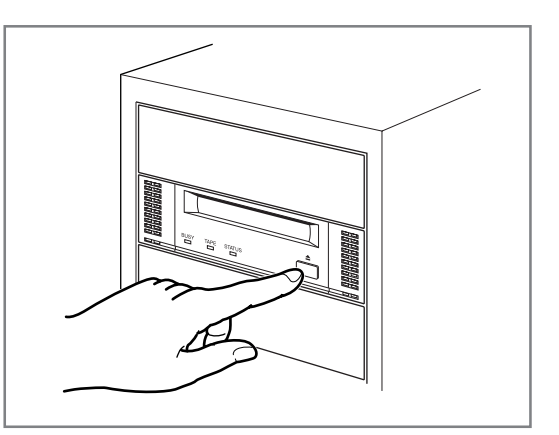

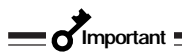

- When the BUSY LED is blinking, do not turn off the basic processing unit. This may cause a malfunction or damage data.
- To avoid malfunction, do not transport this unit with the data cartridge installed.

## **LED indication**

Three LED on the Built-In DAT's front side signal the status of the drive and the DDS data cartridge.

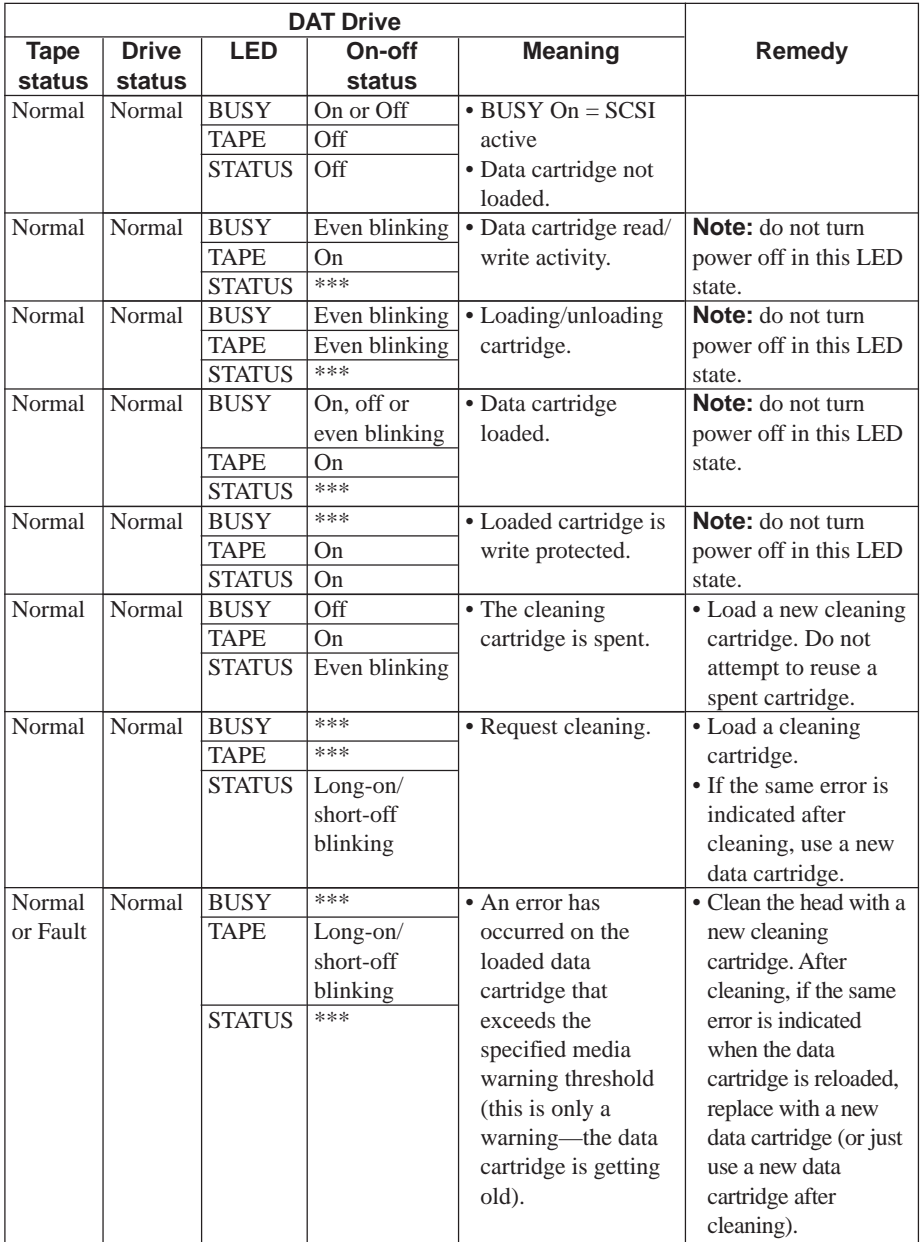

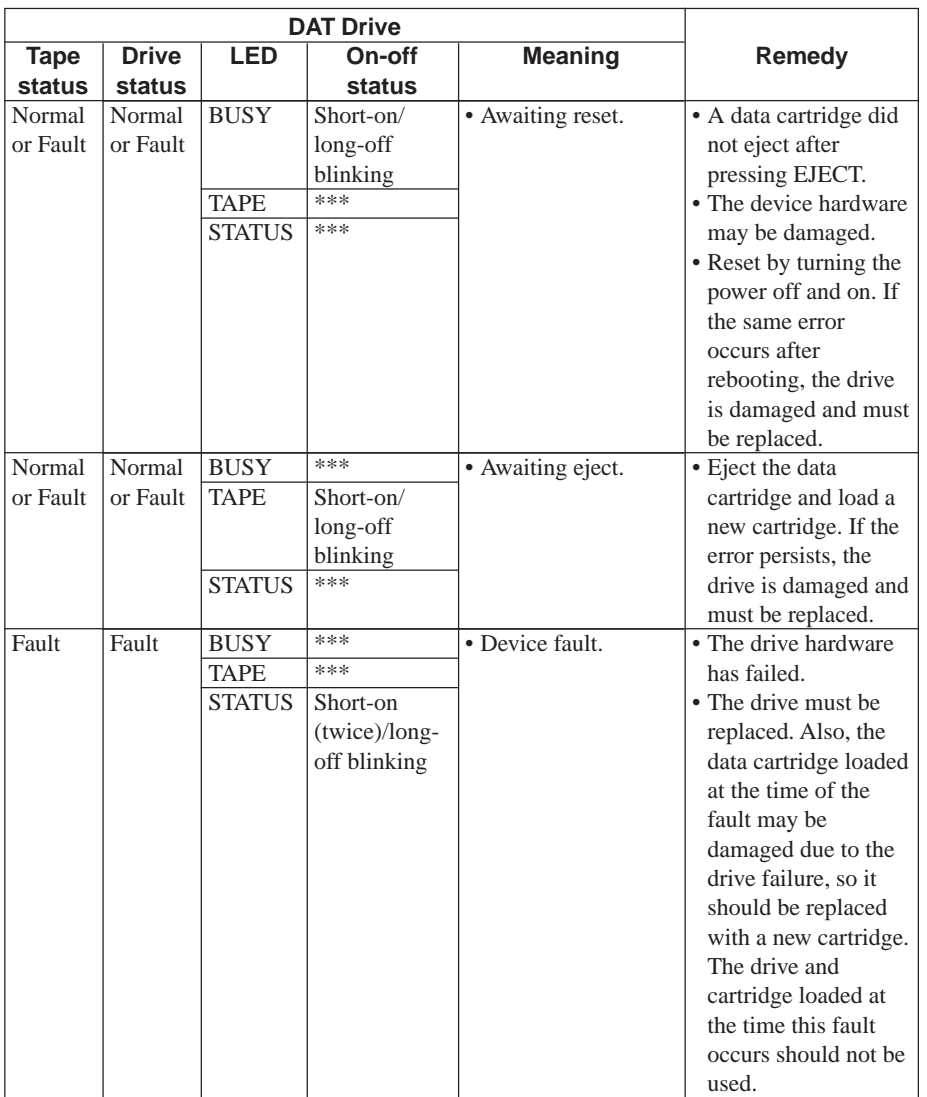

\*\*\* indicates the LED conditions depends on the device status, but does not affect the meaning or remedy.

## **Reading/writing data**

To read/write the data from/to the DDS data cartridge, see the instruction manual provided with the backup application.

## **Cleaning**

To keep the drive in the best condition, regular cleaning is required.

### **Cleaning the read/write head**

When the STATUS LED blinks (repeating long ON and short OFF), clean the Built-In DAT internal read/write head.

Set the provided cleaning cartridge in the drive, following the procedure described in "Handling" in "Setting the DDS Data Cartridge".

When set in the Built-In DAT, the cleaning cartridge automatically starts cleaning the head.

After cleaning, the cleaning cartridge is automatically ejected (which requires about 30 seconds after starting cleaning). Remove the cleaning cartridge.

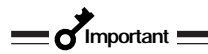

- The cleaning cartridge can be used about 50 times. If the STATUS LED is blinking when finished cleaning, the cleaning cartridge has reached the end of its useful life. (Refer to  $\circledast$ STATUS LED under the Part Names on page 70 for a description of this LED.
- If a cleaning cartridge is loaded which is no longer usable, it will not eject automatically: press the EJECT button to remove it.
- Avoid touching the tape side of the cleaning cartridge with your fingers, and do not rewind the cleaning tape in an attempt to reuse it.

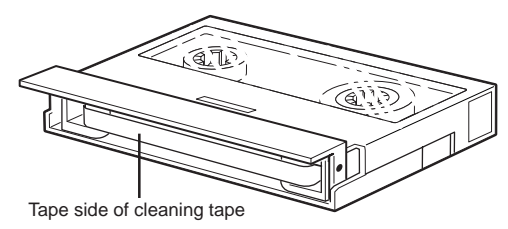

## ✎**Hint**

Clean the head according to the amount of drive use, as shown below.

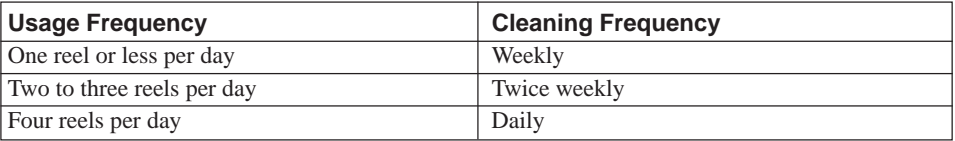

- Whenever possible, clean the head before writing or reading.
- Clean before loading a new data cartridge.
- Even when not used, the head should be cleaned once each month.

## **Cleaning the Built-In DAT**

If the Built-In DAT looks dirty, gently wipe its surface with soft cloth moistened with water or detergent.

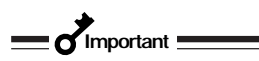

Do not clean the Built-In DAT using chemicals such as benzine or thinner (volatile chemicals), which may cause the unit to be deformed or discolored. For the same reason, do not spray insecticide. If a chemical adheres to the drive surface, immediately wipe it with soft cloth moistened with water.

# **DDS Data Cartridge**

This chapter explains how to handle the DDS data cartridge.

## **Data Cartridge Part Name and Function**

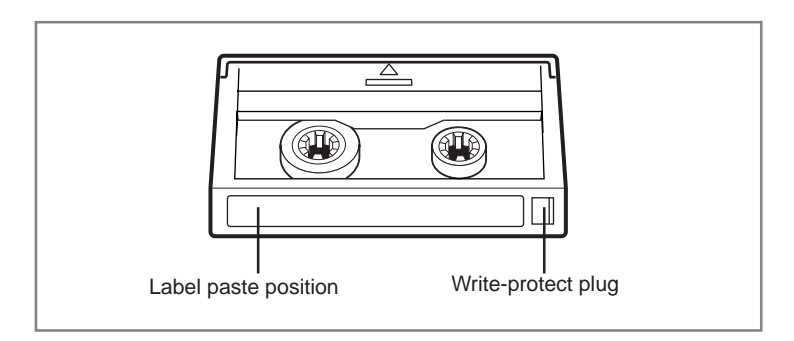

## **Operation, Storage and Transportation Requirements**

#### ■ **Operation requirement**

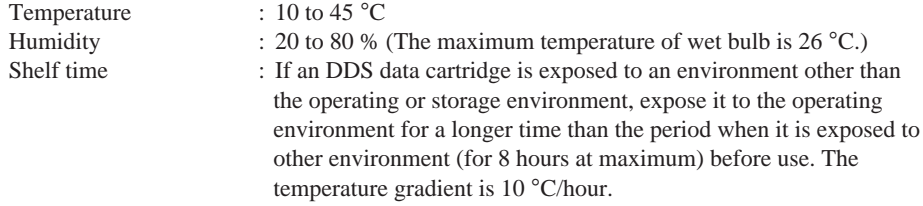

#### ■ **Storage requirement**

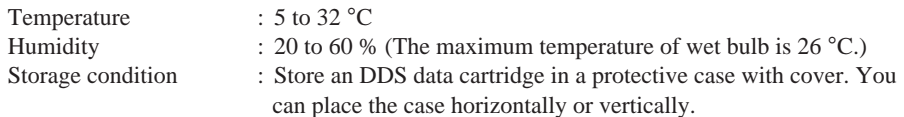

#### ■ **Transportation requirement**

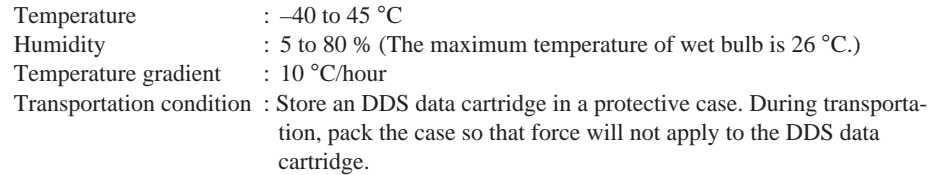

## **Label**

It is recommended that you should affix a label to each DDS cartridge to associate the DDS data cartridge with the backup data for easier identification.

### **Label paste position**

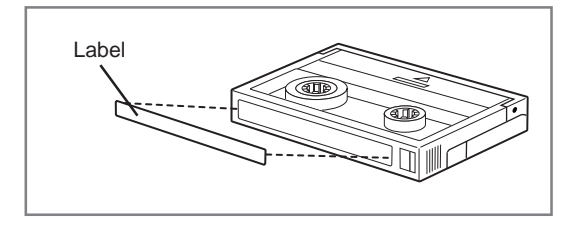

### **Precautions on entry to label**

- To represent the data contained in the DDS data cartridge, use a label which can be easily replaced and no adhesion trace is left.
- To change the label indication, do not erase it with an eraser but peel the old label and paste a new one. (The INDEX labels are provided with the DDS data cartridge.)
- Pasting the label in the position specified in the previous section. To replace the label, peel the old label and paste a new one.
- When using a label other than the specified INDEX label, its size should be the same as the specified label.
- Enter the date when starting to use the cartridge in the provided INDEX label. It will help you check the DDS data cartridge service life.

## **Write-protect**

Setting the tab as shown at the right prevents data already written on a tape from being erased.

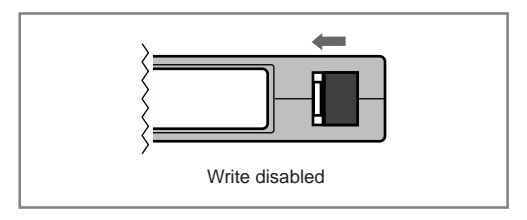

Setting the tab as shown here enables writing on the tape.

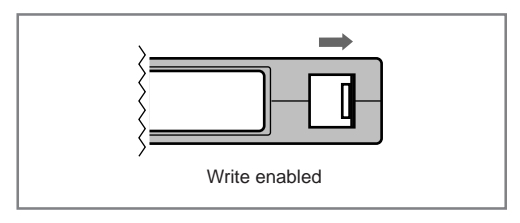

## **Precautions on Handling**

## **Operational precautions**

#### **Before use**

- If the DDS data cartridge is damaged, deformed or bent, do not use it.
- If the DDS data cartridge is exposed to an environment other than the operating or storage environment, expose it to the operating environment for a longer time than the period when it is exposed to other environment (for 8 hours at maximum) before use. If temperature is greatly different between the storage site and the operating site, do not rush the cartridge into the operating environment. Leave the DDS data cartridge in temperature of the operating site with temperature gradient set to 10 °C/hour.

### **Mounting to the Built-In DAT**

Set the cartridges as explained in "Setting the DDS data cartridge". Close the empty protective case firmly and store it in a place free of dust and dirt.

### **After use**

Be sure to put the DDS data cartridge that you used in the protective case and store it in a place free of dust and dirt. You can place it horizontally or vertically.

### **General precautions**

- Do not touch a tape by hands. Do not open or close the tape cover.
- Do not bring a substance which generate magnetic close to the cartridge.
- Do not place the cartridge in a place subject to direct sunlight or a place near a heater.
- Do not apply strong shock.
- Avoid handling the cartridge while eating or drinking. Take due consideration not to adhere thinner or alcohol to the cartridge.

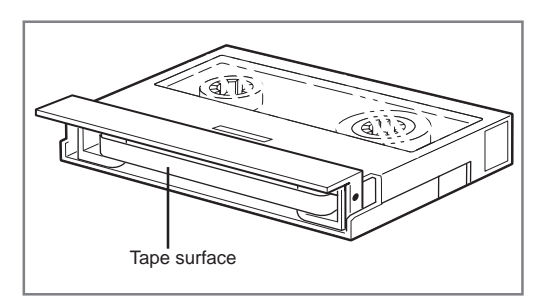

• Insert the cartridge to the Built-In DAT gently and carefully.

## **Usage Inhibition Standard**

If an DDS data cartridge that you are using is in the case below, you must replace it.

- When the DDS data cartridge is given a strong shock, for example, when falling, and damaged.
- When the recording surface is contaminated with liquid, such as soft drink, coffee and tea, detergent, metal chips or cigarette ash.

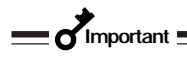

If you insert an DDS data cartridge in such a condition into the Built-In DAT, the read/write head or the drive itself may be damaged or contaminated, causing a machine failure. Also, if you insert a new DDS data cartridge into the Built-In DAT whose head is contaminated or scratched and you do not know about it, the DDS data cartridge may be contaminated or damaged. In this way, damage is expanding.

## **Service Life**

The service life of the DDS data cartridge varies greatly depending on temperature and humidity in the operating/storage environment, dust and dirt, and head abrasion condition.

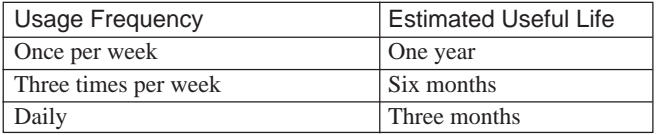

• The above estimates may be shortened by operating environment conditions (temperature, humidity, dust, etc.)

You can judge its service life in the following sequence.

- Assign a management number to a new DDS data cartridge. Enter the number in the DDS data cartridge label.
- Create the DDS data cartridge management book. Record the date when each DDS data cartridge is used and estimate how many years and how often each cartridge is used.
- Examine the DDS data cartridge management book and index label regularly. Discard the cartridges having low reliability, for example, those which generate write/read errors.

The tape magnetic layer is composed of chemicals and it becomes deteriorated as the time elapses.

Although the tape service life, which is determined by this deterioration, varies greatly depending on the tape storage environment (humidity, temperature), the tape is generally serviceable for about 3 years since you purchase it.

## **Storing Important Data**

When storing important data or programs, it is strongly recommended that you should prepare and store the master tape and copy (backup) tape just in case.

Further, we recommend that you verify backup software when saving, and check saved data. For details on verification, refer to the instruction manual for the backup software you are using.

By doing this, if one of the tapes causes a read error due to dust or dirt, you can recover the data from the other tape. Thus, you can prevent loss of important data and programs.

## **Managing 3-generation Data**

To store the data on the disk, you should manage the data in the three generations.

To manage the 3-generation data, use three tapes (A, B, C). On the first day, store the data on the disk in tape A. On the second day, store the data in tape B. On the third day, store the data in tape  $\mathcal{C}$ 

This method allows you to protect your important data. For example, if tape C generates a read error, you can use tape B to recover the data. If tape B generates a read error, you can use tape A to recover the data.

## **Data cartridge storage**

Always store data cartridges in a clean location under the specified storage conditions.

Enabling the write-protect feature is recommended when storing data cartridges.

When storing data cartridges for an extended period of time, data should be read periodically in order to ensure that restoration from backup data is possible at all times.

Storing data cartridges in a different location from the system is recommended. If both master and spare data cartridges are kept, storing each in a different location is recommended.

# **Specifications**

The N8151-45F Built-In DAT has the following specification:

#### ■ **Performance**

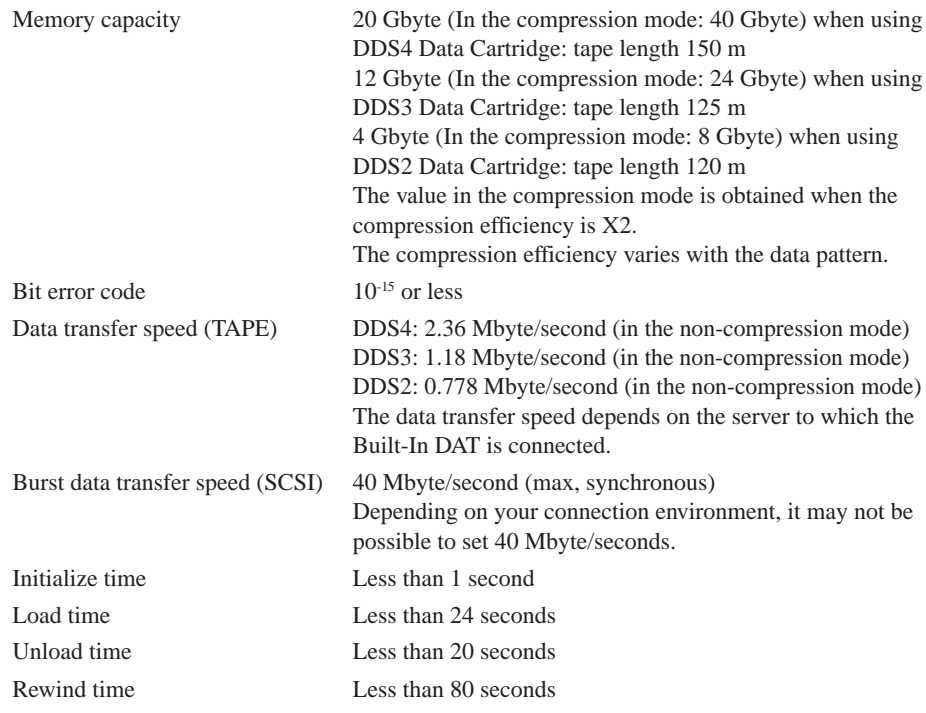

### ■ **Environmental requirement**

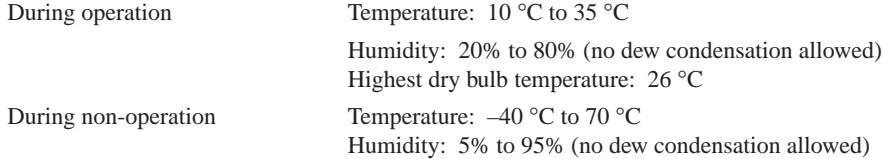

### ■ **Power supply specification**

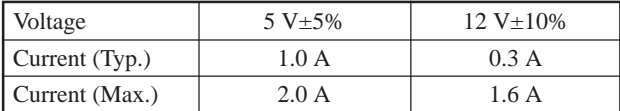

### ■ **Dimensions**, weight

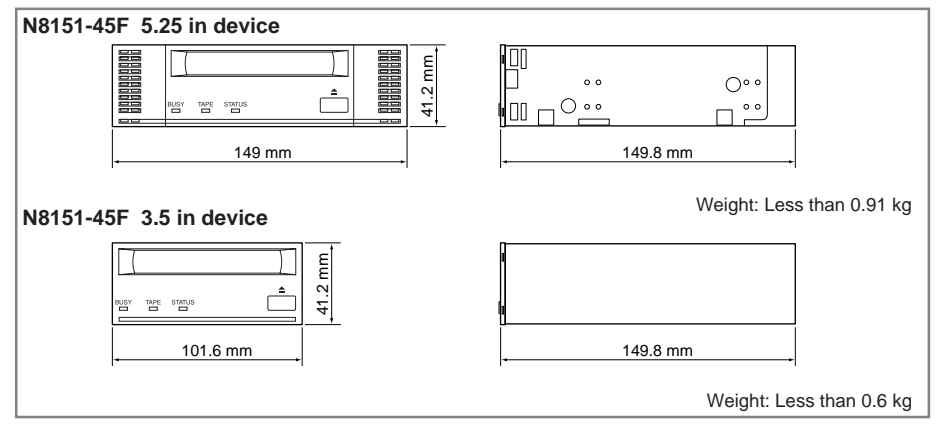

# **Customer's Application Sheet**

Use this sheet as a note in which the information required for maintenance and management of the N8151-45F Built-In DAT.

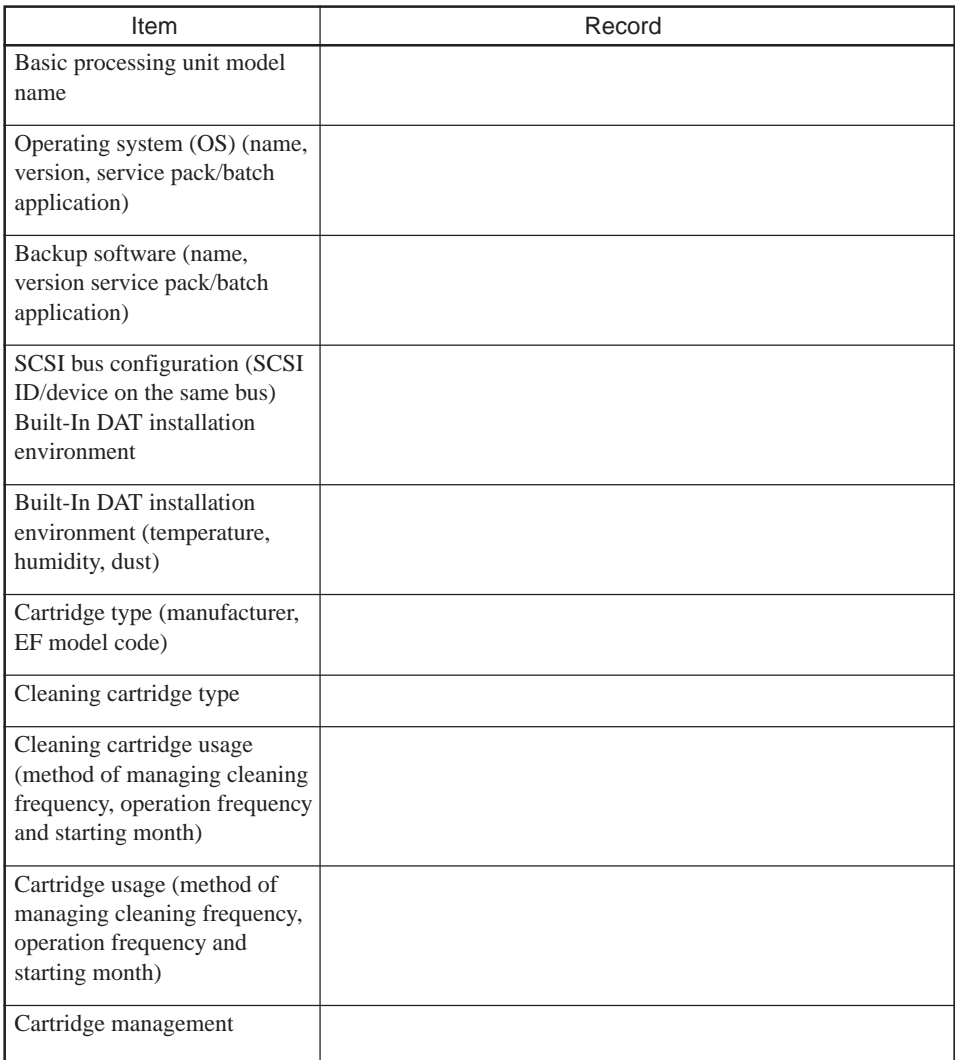

# **Troubleshooting Checklist**

If this product fails to operate as expected, consult the following checklist and verify the product before returning it for repairs. If the device is exhibiting any of the symptoms listed, take the actions indicated.

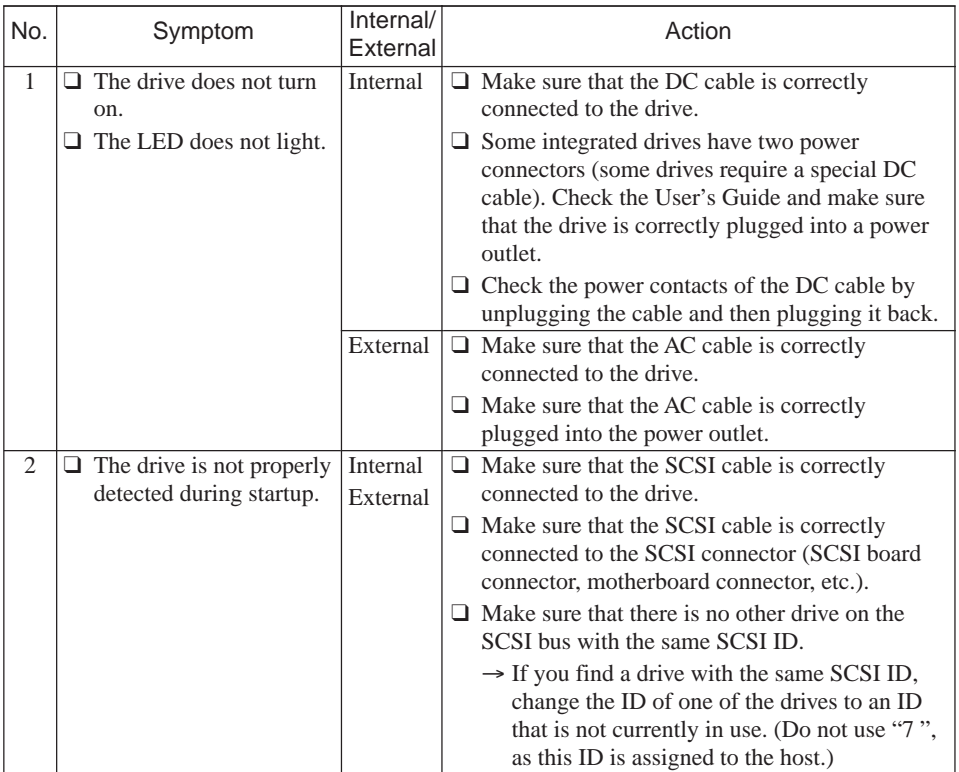

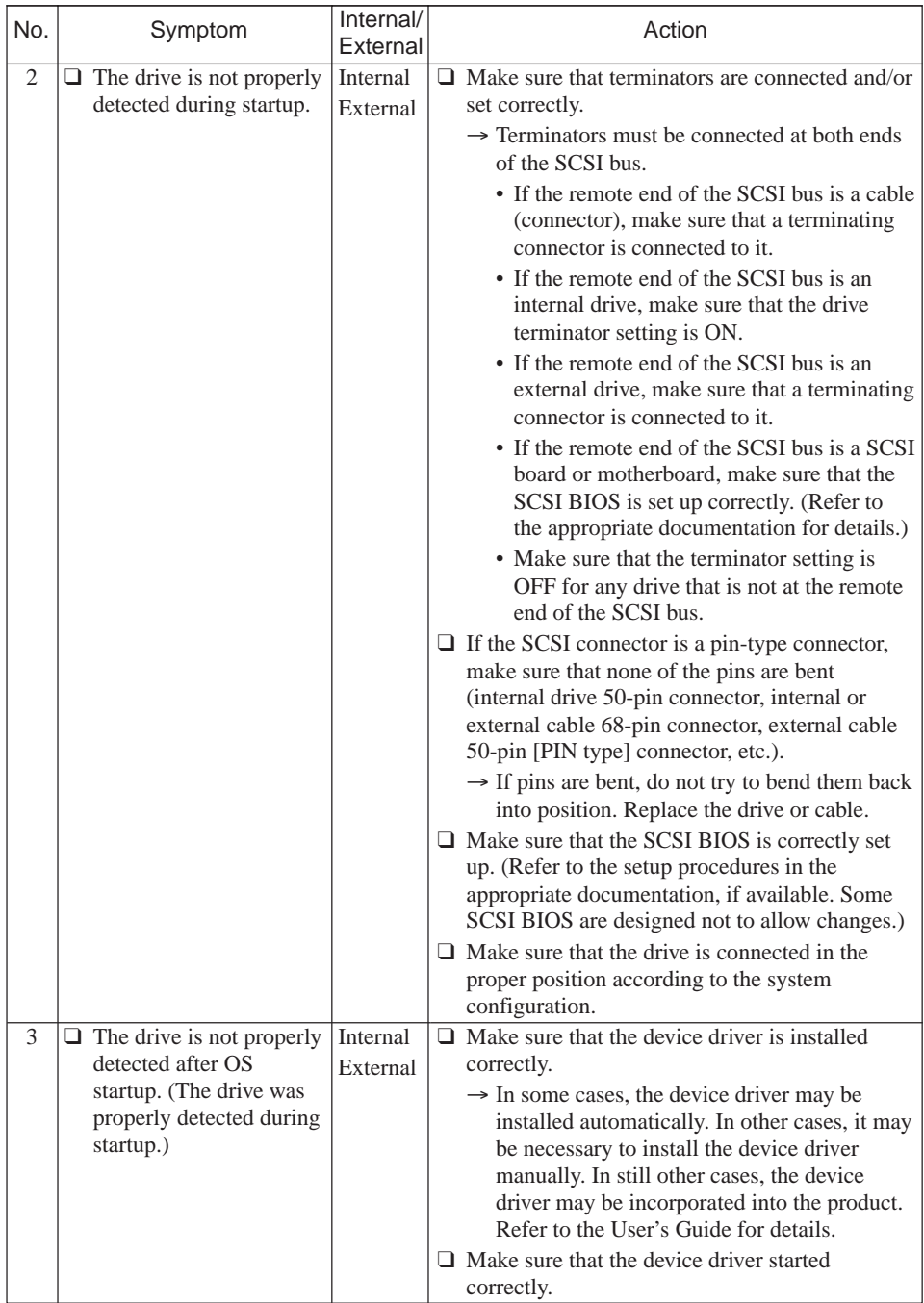

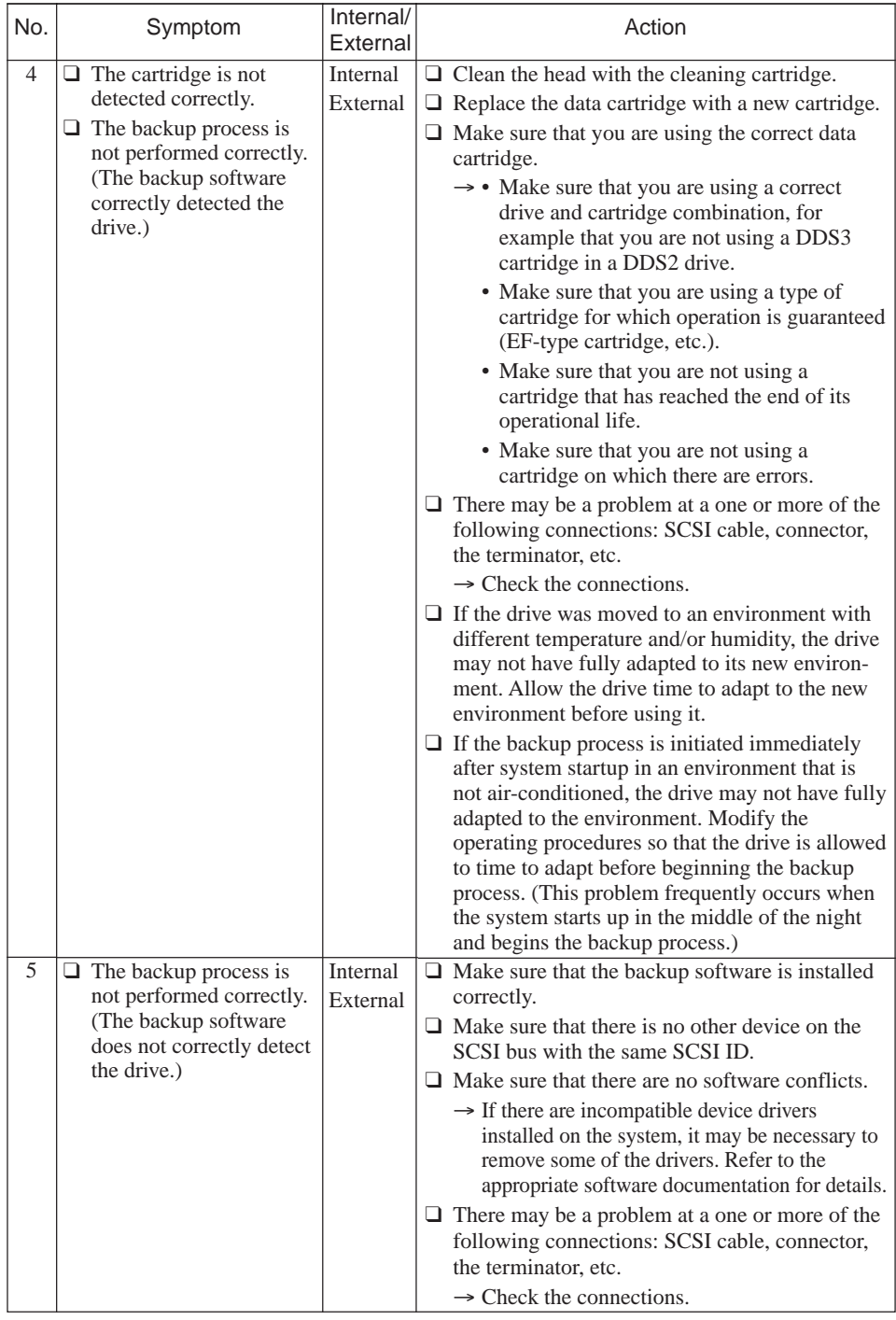

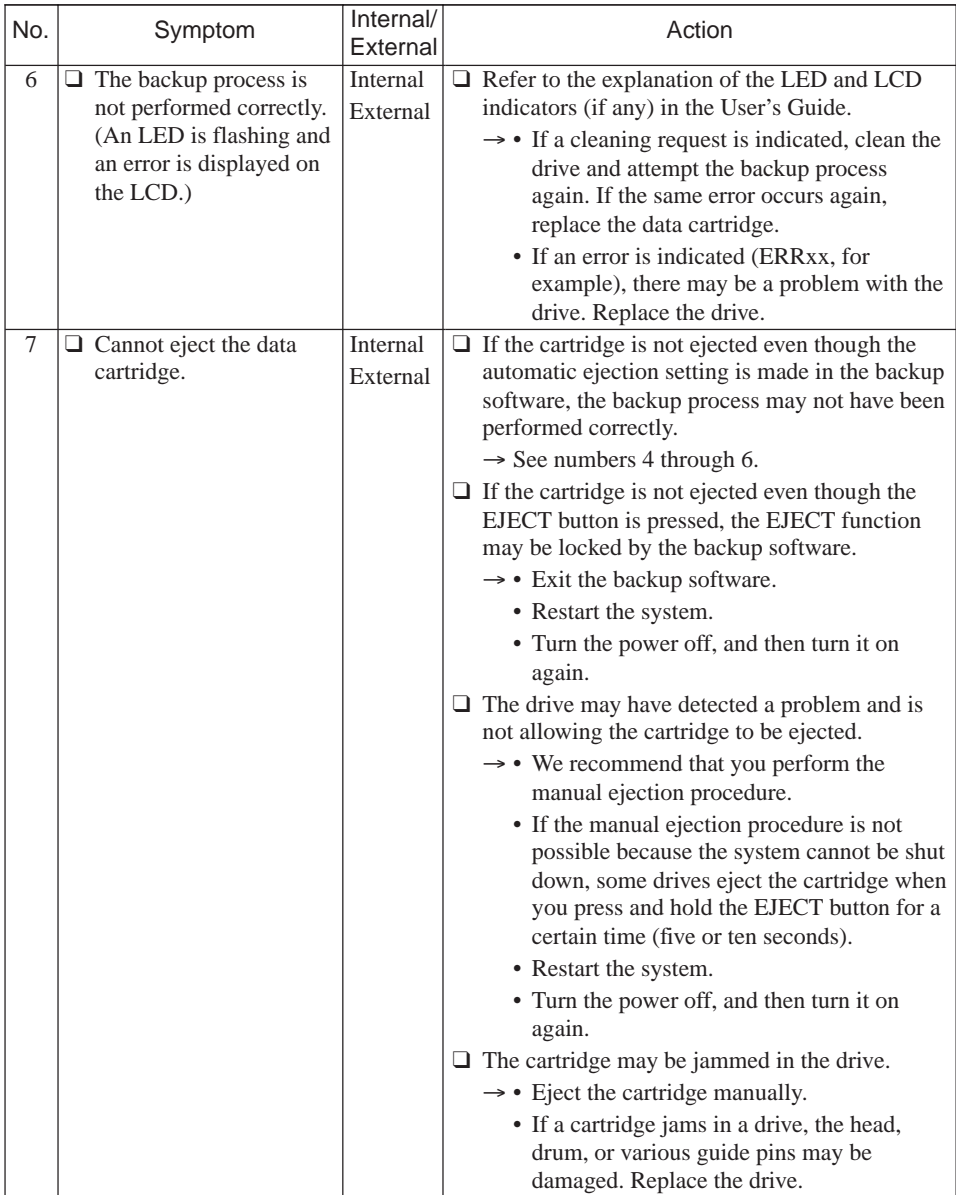

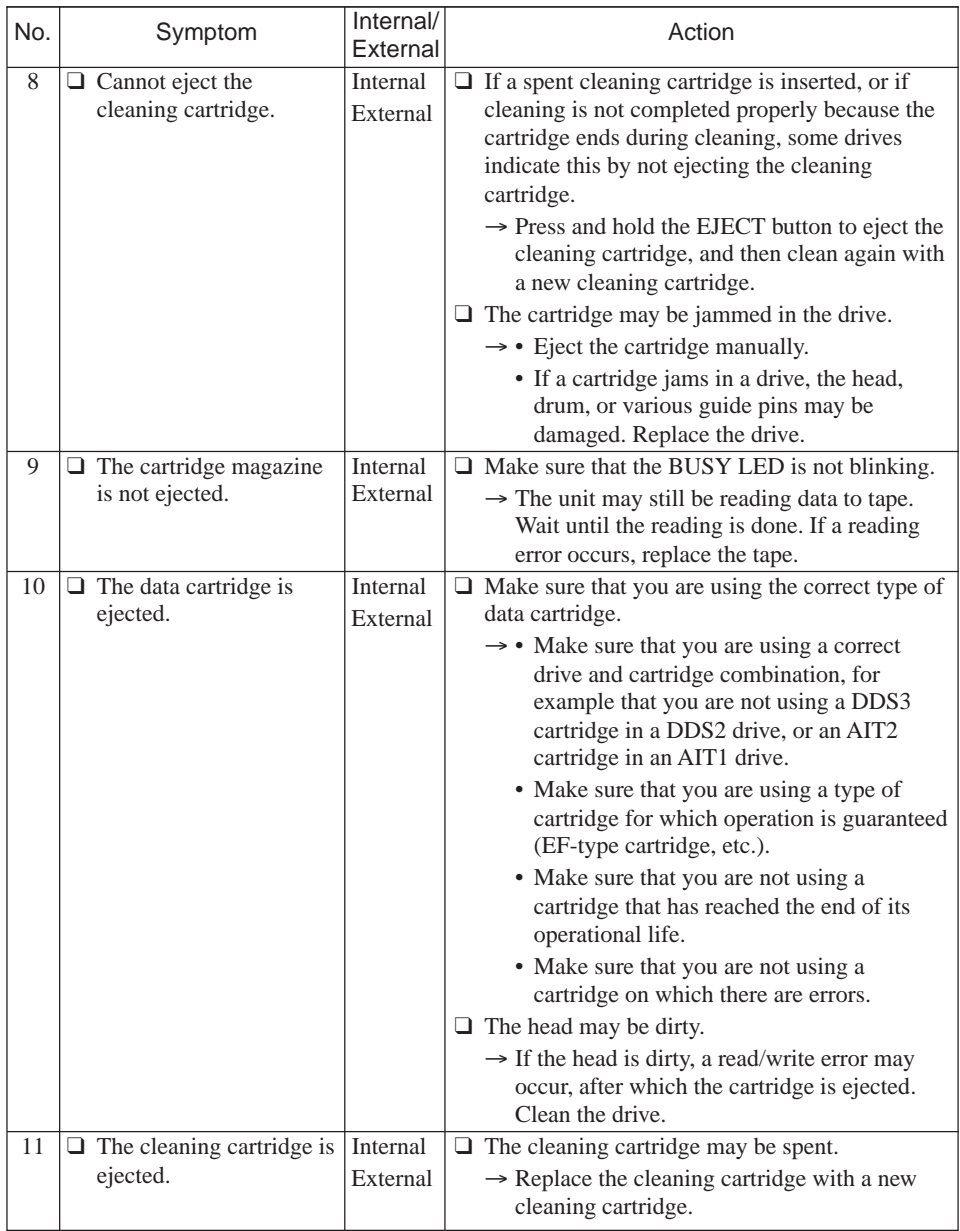

#### **N8151-45F Built-In DAT User's Guide**

First Edition, May 2002 Second Edition, June 2002 Third Edition, July 2002 Fourth Edition, October 2002 Fifth Edition, May 2003

NEC Corporation 5-7-1 Shiba, Minato-ku, Tokyo Tel. (03) 3454-1111 (Main switchboard)

©2002 NEC Corporation No copying or modifying without permission of NEC Corporation. The contents of this document may be changed without notice.